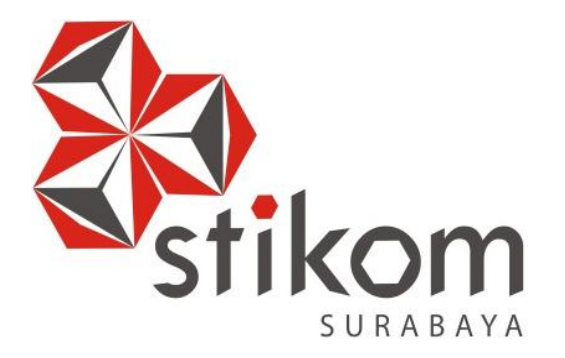

#### **RANCANG BANGUN APLIKASI BOOKING RESTORAN FOLKS SURABAYA BERBASIS WEB**

#### **KERJA PRAKTIK**

**Program Studi S1 Sistem Informasi**

SURABAYA

**Oleh: VINCENTIUS WIMAGA KRESNA MUDA 13410100207**

**FAKULTAS TEKNOLOGI DAN INFORMATIKA INSTITUT BISNIS DAN INFORMATIKA STIKOM SURABAYA 2018**

#### **RANCANG BANGUN APLIKASI BOOKING RESTORAN FOLKS SURABAYA BERBASIS WEB**

Diajukan sebagai salah satu syarat untuk menyelesaikan Program Sarjana Komputer

# **Disusun Oleh : Nama : VINCENTIUS WIMAGA KRESNA MUDA NIM : 13410100207 Program : S1 (Sarjana) Jurusan : Sistem Informasi** SURABAYA

#### **FAKULTAS TEKNOLOGI DAN INFORMATIKA**

#### **INSTITUT BISNIS DAN INFORMATIKA STIKOM SURABAYA**

**2018**

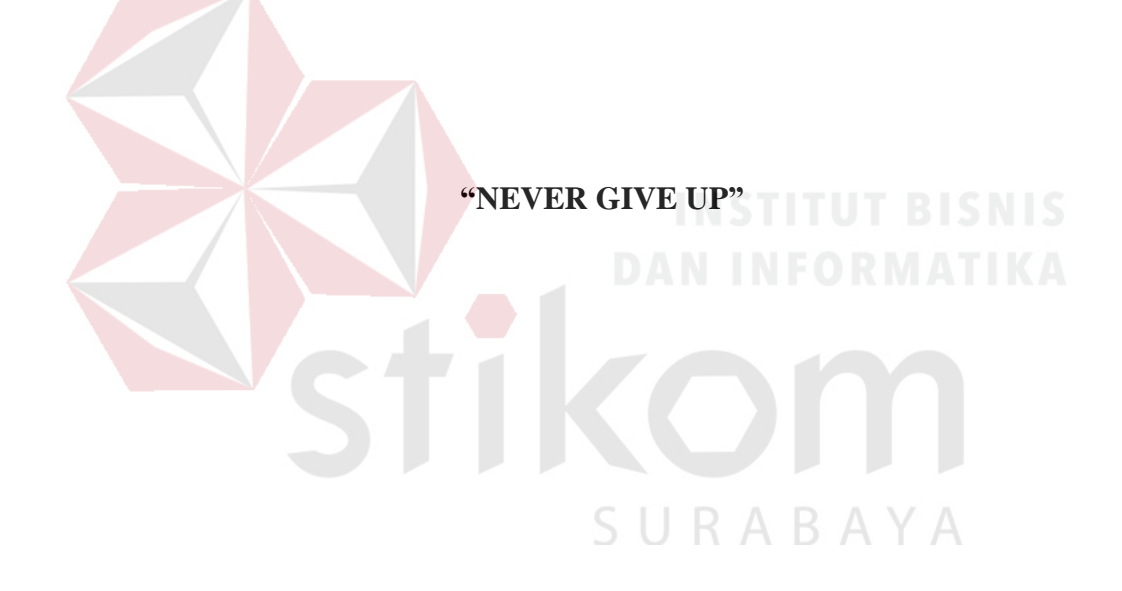

**"Kupersembahkan Laporan Kerja Praktik ini untuk Ibu & Ayah Tercinta, Kakak & Adik Tersayang, Semua Keluarga serta Teman-Teman yang telah** 

**Membantu***"*

SURABAYA

41

#### **LEMBAR PENGESAHAN**

#### RANCANG BANGUN APLIKASI BOOKING RESTORAN FOLKS

#### **SURABAYA BERBASIS WEB**

Laporan Kerja Praktik oleh **VINCENTIUS WIMAGA KRESNA MUDA** NIM: 13.41010.0207 Telah diperiksa, diuji dan disetujui

Surabaya, 4 Juli 2018

Pembimbing I,

Valentinus Roby Hananto, S.Kom., M.Sc. NIDN. 0715028903

ın

Mengetahui,<br>Kepala Program Studi S1 Sistem Informasi Dr. Anjik Sukmaaji, S. Kom., M. Eng<br>NIDN. 0731057301

#### **SURAT PERNYATAAN**

PERSETUJUAN PUBLIKASI DAN KEASLIAN KARYA ILMIAH

Sebagai mahasiswa Institut Bisnis dan Informatika Stikom Surabaya, saya : : Vincentius Wimaga Kresna Muda Nama  $: 13.41010.0207$ **NIM** 

Program Studi : S1 Sistem Informasi : Fakultas Teknologi dan Informatika Fakultas Jenis Karya : Laporan Kerja Praktik : Rancang Bangun Aplikasi Booking Restoran Folks Judul Karya Surabaya Berbasis Web

Menyatakan dengan sesungguhnya bahwa:

- $1.$ Demi pengembangan Ilmu Pengetahuan, Teknologi dan Seni, saya menyetujui memberikan kepada Institut Bisnis dan Informatika Stikom Surabaya Hak Bebas Royalti Non-Eksklusif (Non-Exclusive Royalti Free Right) atas seluruh isi/sebagian karya ilmiah saya tersebut di atas untuk disimpan, dialihmediakan dan dikelola dalam bentuk pangkalan data (database) untuk selanjutnya didistribusikan atau dipublikasikan demi kepentingan akademis dengan tetap mencantumkan nama saya sebagai penulis atau pencipta dan sebagai pemilik Hak Cipta
- 2. Karya tersebut di atas adalah karya asli saya, bukan plagiat baik sebagian maupun keseluruhan. Kutipan, karya atau pendapat orang lain yang ada dalam karya ilmiah ini adalah semata hanya rujukan yang dicantumkan dalam Daftar Pustaka saya
- 3. Apabila dikemudian hari ditemukan dan terbukti terdapat tindakan plagiat pada karya ilmiah ini, maka saya bersedia untuk menerima pencabutan terhadap gelar kesarjanaan yang telah diberikan kepada saya.

Demikian surat pernyataan ini saya buat dengan sebenarnya.

Surabaya, 4 Juli 2018 **APEL** Yang menyatakan,

Vincentius Wimaga Kresna Muda

NIM: 13.41010.0233

SURABAYA

5AFF190374439

#### **ABSTRAK**

<span id="page-6-0"></span>CV. Folks Surabaya adalah salah satu *restaurant* dan *coffe shop* di kota Surabaya. CV. Folks Surabaya terletak di Jl. Slamet 8a Surabaya.

Berdasarkan hasil *survey* dan wawancara di CV. Folks Surabaya mendapatkan informasi bahwa saat ini sistem yang masih berjalan secara manual. Proses bimbingan konseling siswa pada CV. Folks Surabaya dilakukan dengan cara dicatat atau tulis tangan sehingga membutuhkan waktu yang lama, tidak efektif dan efisien, dan bisa terjadi kemungkinan kesalahan dan kehilangan data.

Selain proses pencatatan pesanan makanan melalui online aplikasi ini juga terdapat fungsi untuk mengelola data master dan dapat menghasilkan laporan data penjualan per bulan dan di lengkapi dengan graphic. Dengan diterapkannya aplikasi reservasi atau booking pada CV. Folks Surabaya, maka aplikasi ini dapat lebih mempercepat proses bisnis, mengurangi kesalahan, dan menyajikan data yang akurat.

**Kata Kunci :** Reservasi, aplikasi*, input, ouput,* CV. Folks Surabaya

#### **KATA PENGANTAR**

<span id="page-7-0"></span>Puji syukur Penulis panjatkan kehadirat Tuhan Yang Maha Esa karena dengan rahmat, karunia, serta taufik, dan hidayah-Nya, akhirnya Penulis dapat melaksanakan kegiatan Kerja Praktik dan menyelesaikan Laporan Kerja Praktik yang berjudul "Rancang Bangun Aplikasi Booking Restoran online berbasis web."

Laporan Kerja Praktik ini disusun sesuai dengan hasil wawancara, observasi, analisa, dan perancangan sistem yang ada di CV. Folks Surabaya. Pelaksanaan kegiatan Kerja Praktik ini untuk memenuhi salah satu persyaratan dalam menyelesaikan program studi S1 Sistem Informasi pada Institut Bisnis dan Informatika STIKOM Surabaya.

Selama terlaksananya kegiatan Kerja Praktik dan penulisan Laporan Kerja Praktik ini bisa terselesaikan dengan baik berkat dukungan dan bantuan dari berbagai pihak.

Maka dari itu Penulis juga mengucapkan banyak terima kasih kepada yang terhormat :

- 1. Tuhan Yang Maha Esa atas limpahan rahmat, karunia, serta taufik, dan hidayah-Nya sehingga Penulis bisa menyelesaikan Laporan Kerja Praktik ini
- 2. Ibu tercinta yang selalu memberikan dukungan dan nasihat untuk segera menyelesaikan Laporan Kerja Praktik ini
- 3. Bapak Nazaret Johan selaku Manger Folks Canteen Surabaya atas petunjuk, nasihat, bimbingan yang diberikan saat pelaksanaan kegiatan Kerja Praktik
- 4. Bapak Dr. Anjik Sukmaaji, S.Kom., M.Eng. selaku Kepala Program Studi S1 Sistem Informasi
- 6. Bapak Valentinus Roby Hananto, S.Kom., M.Sc., OCA selaku dosen pembimbing Kerja Praktik atas arahan dan bimbingan yang diberikan selama ini

Surabaya, 04 Juli 2018

Penulis

#### **DAFTAR ISI**

<span id="page-8-0"></span>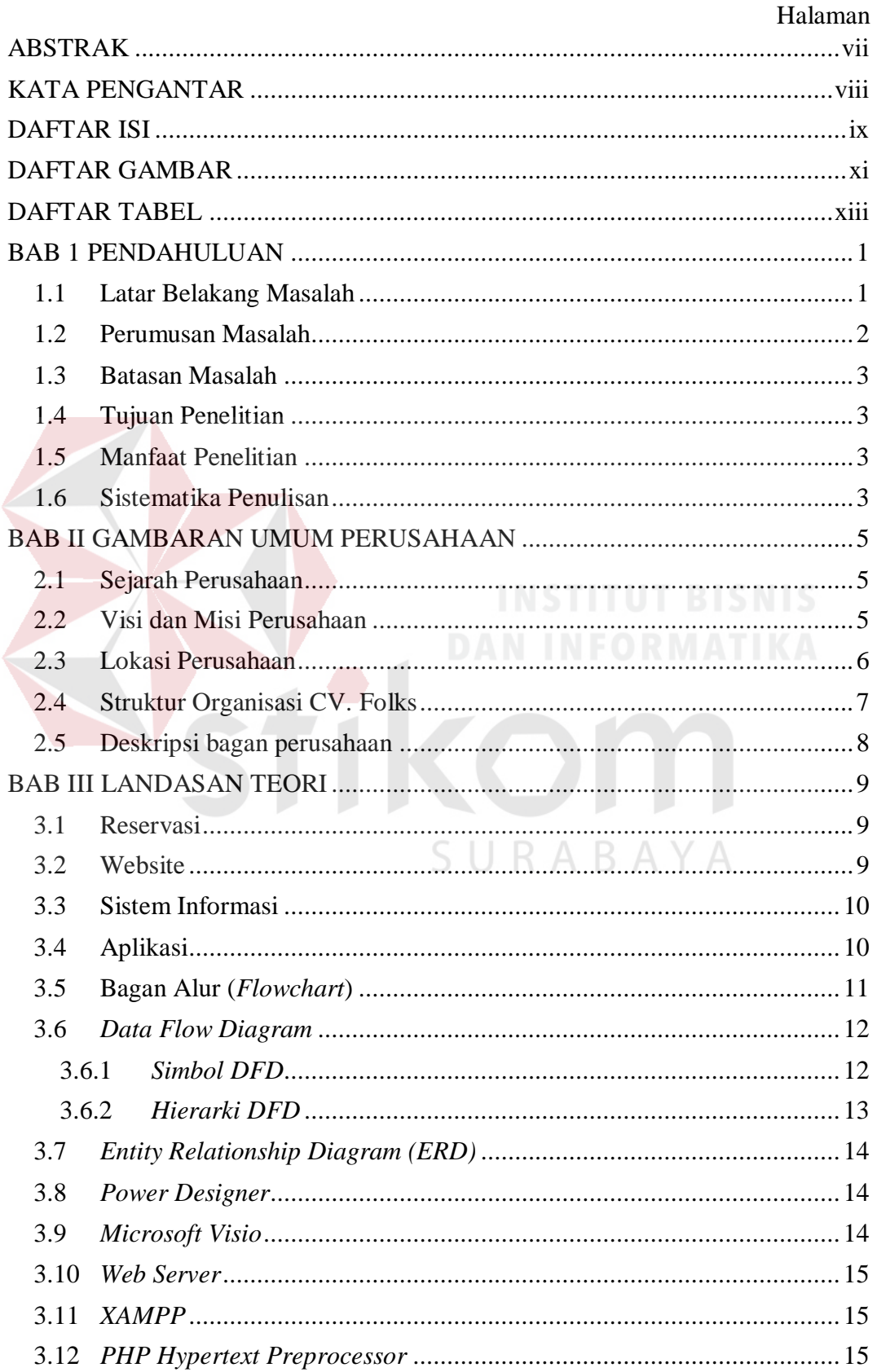

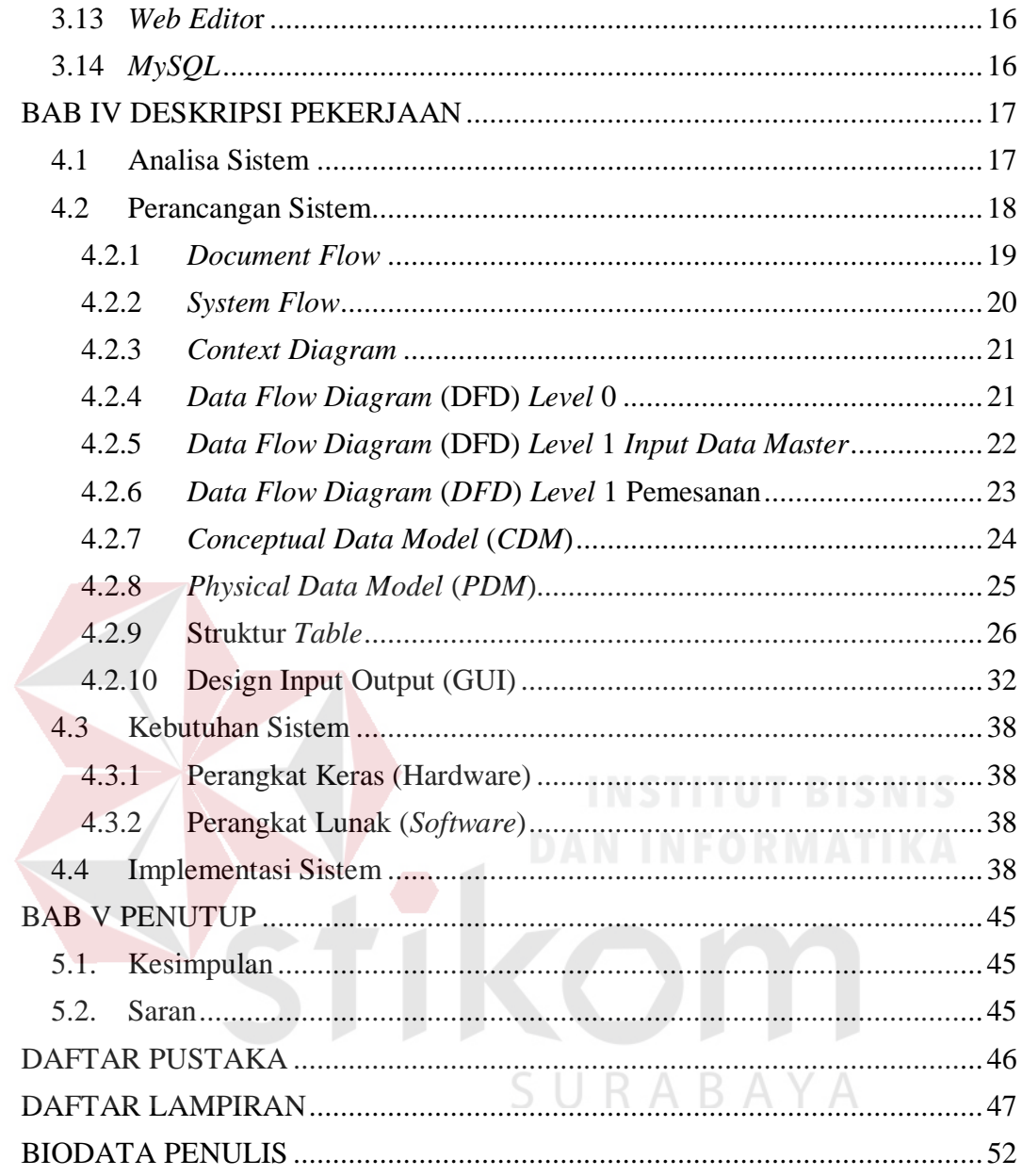

#### **DAFTAR GAMBAR**

<span id="page-10-0"></span>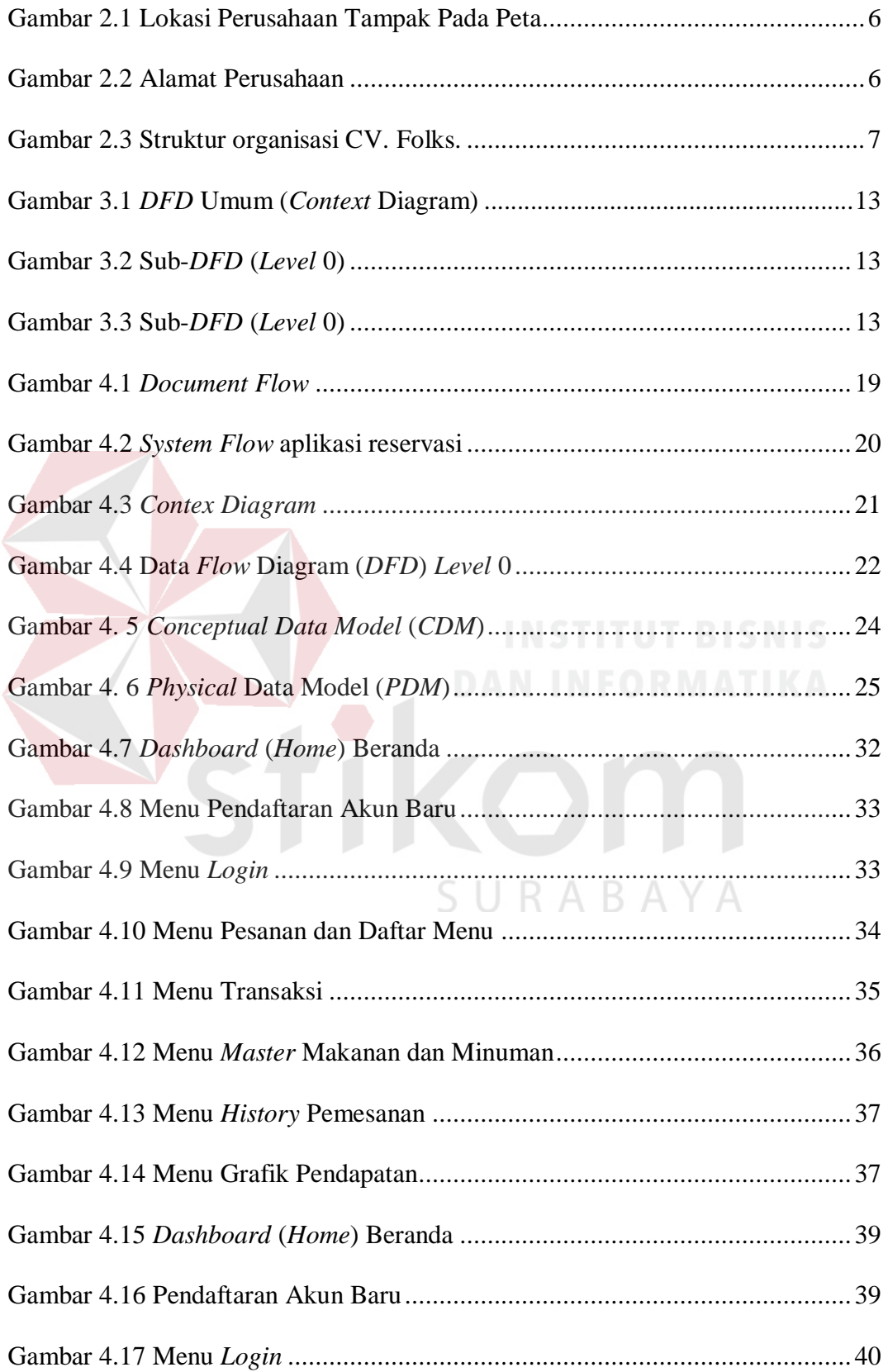

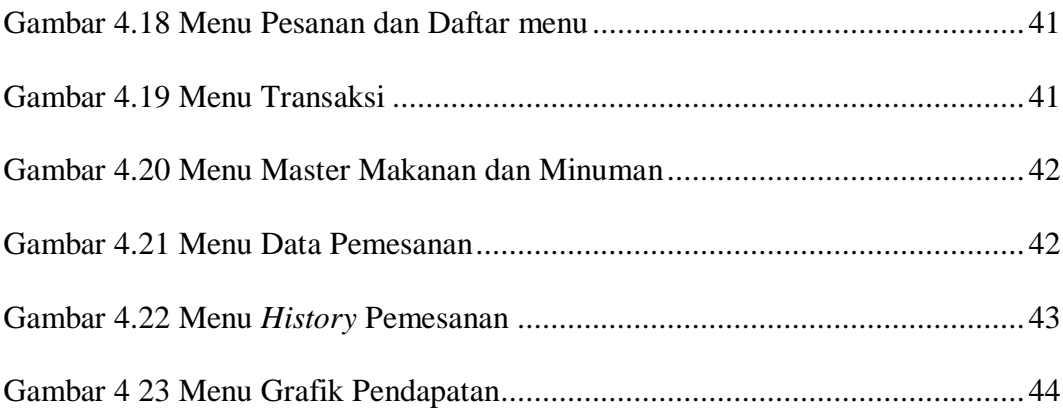

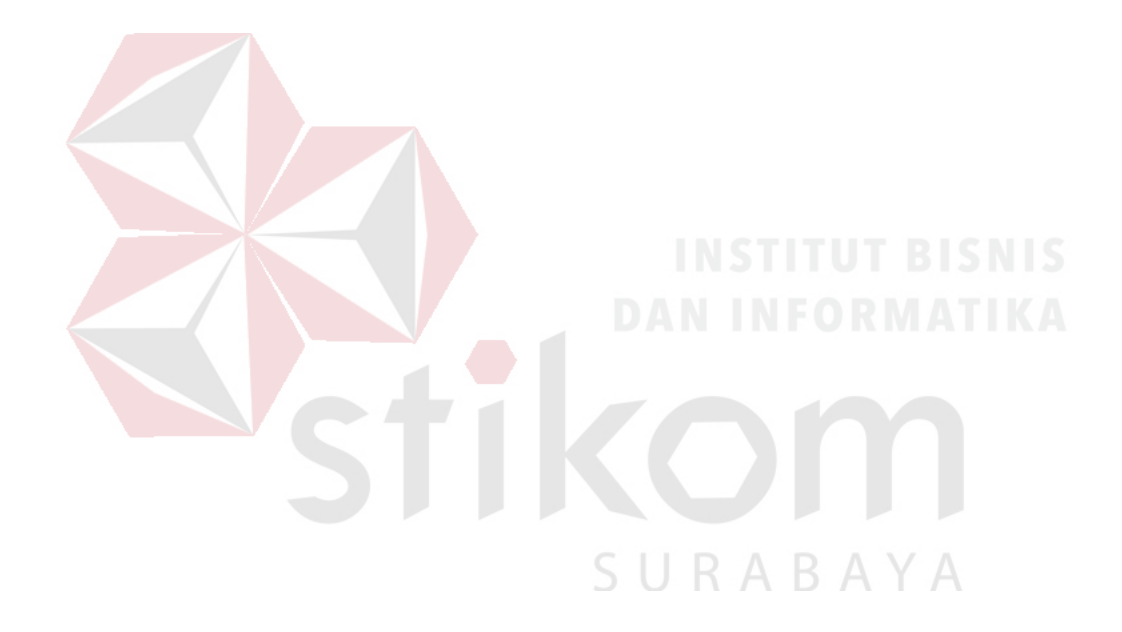

#### **DAFTAR TABEL**

<span id="page-12-0"></span>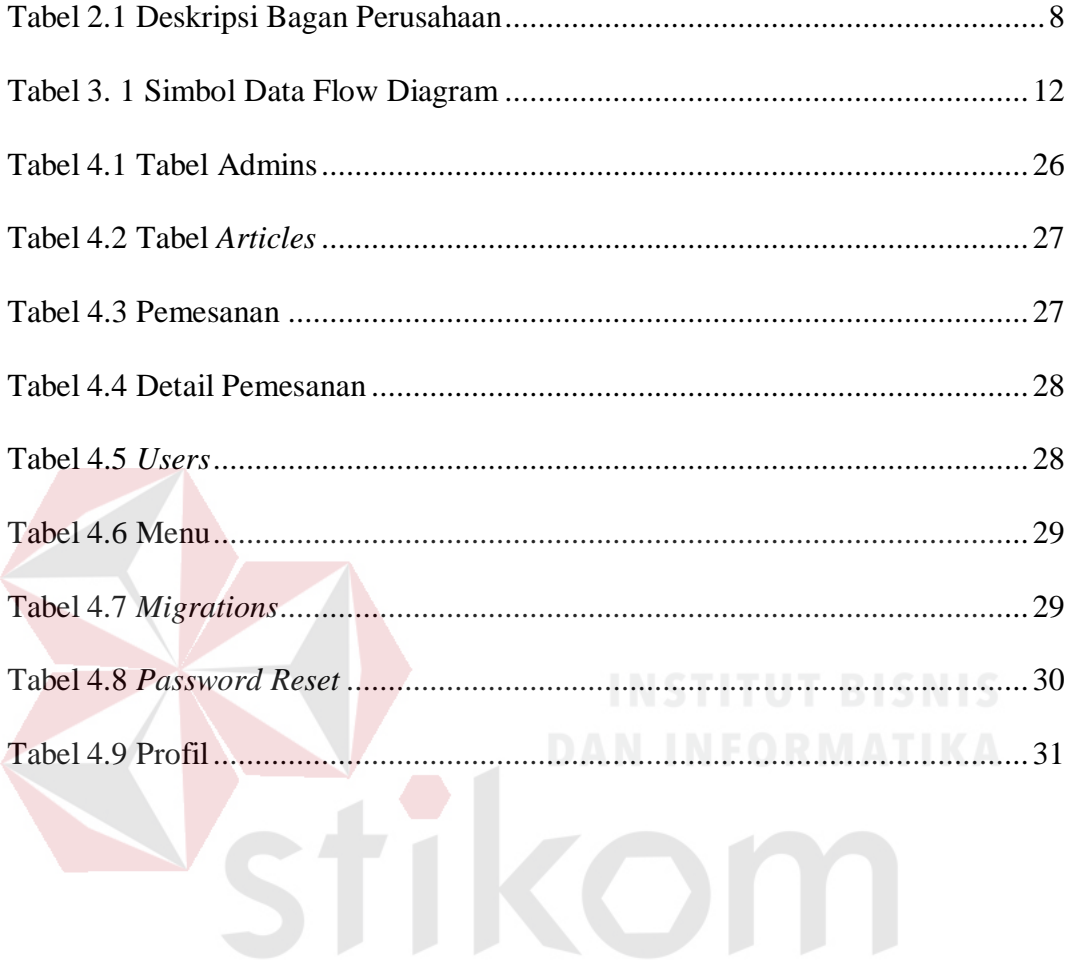

SURABAYA

#### **BAB 1**

#### **PENDAHULUAN**

#### <span id="page-13-2"></span><span id="page-13-1"></span><span id="page-13-0"></span>**1.1 Latar Belakang Masalah**

Peranan teknologi informasi saat ini tidak bias dilepaskan dari perkembangan zaman, teknologi informasi adlah salah satu produk teknologi yang dapat membantu mempermudah manusia dalam mengelola data ekstra serta menyajikan informasi yang berkualitas, cepat dan akurat. Teknologi pada era globalisasi juga sangat berperan penting untuk menunjang aktivitas sehari- hari. Salah satu keuntungan dari penggunaan teknologi informasi adalah untuk memberikan kecepatan dan kemudahan pengguna dalam segi waktu, karena di zaman teknologi seperti ini kebiasaan pengguna teknologi atau user tidak mau menunggu terlalu lama dan bias di akses dimana saja. Oleh sebab itu, media internet sekarang sudah menjadi kebutuhan pokok bagi masyarakat. Hal itu dapat dilihat dari terus meningkatnya para pengguna layanan internet.

CV. Folks atau yang sering disebut folks kantin adalah restoran semi *café* dimana berfokus pada kopi. Sejak awal berdiri pada tahun 2008 perusahaan ini mempunyai bisnis ini kopi yang kemudian di kembangkan ke restoran dimaksudkan agar setiap pengunjung dapat mencoba dan merasakan kopi.

CV. Folks saat ini untuk melakukan pencatatan seperti pencatatan pemesan restoran, pencatatan keuangan restoran, dan laporan bulanan semua di kerjakan di *Microsoft excel*. Media telepon di gunakan untuk berkomunikasi antara F.O ( *Front Office* ) restoran dengan pelanggan yang nantinya jika pelanggan telah memesan kemudian dicatat di *Microsoft excel*. Kegiatan ini sangat rentan dengan kesalahan

seperti : F.O melakukan *input* data pemesan 2 kali atau lebih kesalahan *input* pencatatan jam atau tanggal reservasi restoran yang sama, dalam satu minggu kesalahan terjadi dua sampai tiga kali, hal ini mengakibatkan tingkat kepercayaan pengguna layanan menurun dan juga memerlukan waktu lebih. Di CV. Folks belum adanya *system* informasi yang mendukung kegiatan dari pemesanan tempat sampai pencatatan laporan bulanan.

Dari pernyataan tersebut, maka akan di bangun sebuah *website booking* online. CV. Folks yang akan menyajikan informasi terkait dengan data tempat yang sudah di *booking* untuk menghindari data *booking* yang berlebihhan atau melebihi kuota kursi yang di sediakan dan juga pencatatan laporan secara otomatis dicatat dalam bulanan.

Sehingga dengan adanya website ini, pengguna bisa berpindah melalui website yang telah di bangun bertujuan memudahkan dan menunjang proses bisnis yang ada di CV. Folks. Untuk melihat informasi laporan karyawan dapat langsung meng unduh melalui halaman admin pada *website*.

### SURABAYA

#### <span id="page-14-0"></span>**1.2 Perumusan Masalah**

Berdasarkan latar belakang di atas maka dapat dirumuskan bahwa permasalahan yang ada pada restoran CV. Folks adalah sebagai berikut:" Bagaimana membuat rancang bangun aplikasi reservasi tempat berbasis *web* pada Restoran CV. Folks? "

#### <span id="page-15-0"></span>**1.3 Batasan Masalah**

- 1. *Website* ini hanya mampu melakukan booking tempat dan informasi sisa *quota* tempat di restoran CV. Folks.
- 2. Perancangan sistem ini menyediakan informasi tentang pelayanan reservasi tempat.
- 3. Aplikasi ini menyediakan fasilitas bertransaksi secara *online*.
- 4. Proses pembayaran hanya melalui proses *transfer* rekening.

#### <span id="page-15-1"></span>**1.4 Tujuan Penelitian**

Berdasarkan perumusan masalah di atas, maka tujuannya adlaah menghasilkan aplikasi reservasi restoran *online* pada CV. Folks.

#### <span id="page-15-2"></span>**1.5 Manfaat Penelitian**

Di harapkan hasil dari Reservasi restoran CV. Folks ini nantinya akan memberikan manfaat sebagai berikut.

- 1. Mempermudah di dalam proses pemesanan kursi secara *online* (reservasi)
- 2. Mengatasi kesalahan didalam proses reservasi dan pencatatan.
- 3. Memberikan informasi profil restoran, informasi paket makanan yang bias di pesan.

#### <span id="page-15-3"></span>**1.6 Sistematika Penulisan**

#### BAB I **PENDAHULUAN**.

Pada bab ini dibahas tentang latar belakang yang melandasi studi kasus ini serta perumusan masalah, batasan masalah, tujuan, manfaat, dan sistematika penulisan yang mendeskripsikan semuannya menjadi pengantar.

#### **BAB II GAMBARAN UMUM PERUSAHAAN**

Pada bab ini dibahas tentang profil perusahaan, visi dan misi serta struktur organisasi yang berhubungan langsung dengan CV. Folks.

#### **BAB III LANDASAN TEORI**

Pada bab ini akan berisi tentang pembahasan teori yang bersangkutan dalam pembuatan aplikasi booking restoran ini. Yaitu Reservasi, *Website,* Sistem Informasi, Aplikasi, Bagan, Alur(*Flowchart*), *Data Flow Diagram,* Simbol *DFD,* Hierarki *DFD, Entity Relationship Diagram (ERD), Power Designer, Microsoft Visio, Web Server, XAMPP, PHP (Protocol Hypertext Propocessor), Web Editor, MySQL.*

#### **BAB IV DESKRIPSI KERJA PRAKTEK**

Pada bab ini akan menjelaskan tentang semua pekerjaan yang dilakukan selama kerja praktik yang meliputi perencanaan (studi lapangan dan studi kepustakaan), mendesain sistem (*system flow , data flow diagram (DFD), entity relationship diagram (ERD), conceptuap data model (CDM),* dan *physical data model (PDM), database management system (DBMS), interface* dan penggunaan).

#### **BAB V PENUTUP**

Pada bab ini berisi tentang kesimpulan dan saran yang berguna sebagai masukan agar sistem dapat dikembangkan nantinya.

#### **BAB II**

#### **GAMBARAN UMUM PERUSAHAAN**

#### <span id="page-17-2"></span><span id="page-17-1"></span><span id="page-17-0"></span>**2.1 Sejarah Perusahaan**

CV. Folks yang berdiri pada tahun 2010 adalah salah satu restoran yang bertemakan seperti *coffe shop* pendekatan yang di lakukan cukup unik dengan menggabungkan makanan restoran pada umumnya dengan menggunakan kopi sebagai bahan utamanya. Tidak hanya menjual kopinya namun CV. Folks mampu mengkreasikan makanan dan khususnya kopi sebagai karya seni yang dapat di konsumsi oleh semua kalangan.

#### <span id="page-17-3"></span>**2.2 Visi dan Misi Perusahaan**

CV. Folks telah menerapkan suatu visi misi atau pandangan yang hendak dicapai. Rumusan visi tersebut adalah "memperkenalkan kopi" sebagai bahan makanan yang dapat di konsumsi menjadi apapun. Ada juga beberapa visi misi yang di capai CV. Folks yang sering di sebut Folks Canteen ini antara lain :

Visi :

1. Menjadikan kopi dan makanan sebagai merek yang di kenal secara national.

2. Menjadikan kopi & *chef* sebagai *trend setter* dan *lifestyle*.

Misi :

1. Memberikan kualitas kepada pelanggan

- 2. Memotivasi orang.
- 3. Membuat pelanggan puas.
- 4. Menciptakan komunitas.

#### <span id="page-18-0"></span>**2.3 Lokasi Perusahaan**

Alamat perusahaan berada di Jl. Slamet 8a, Kota Surabaya, Jawa timur

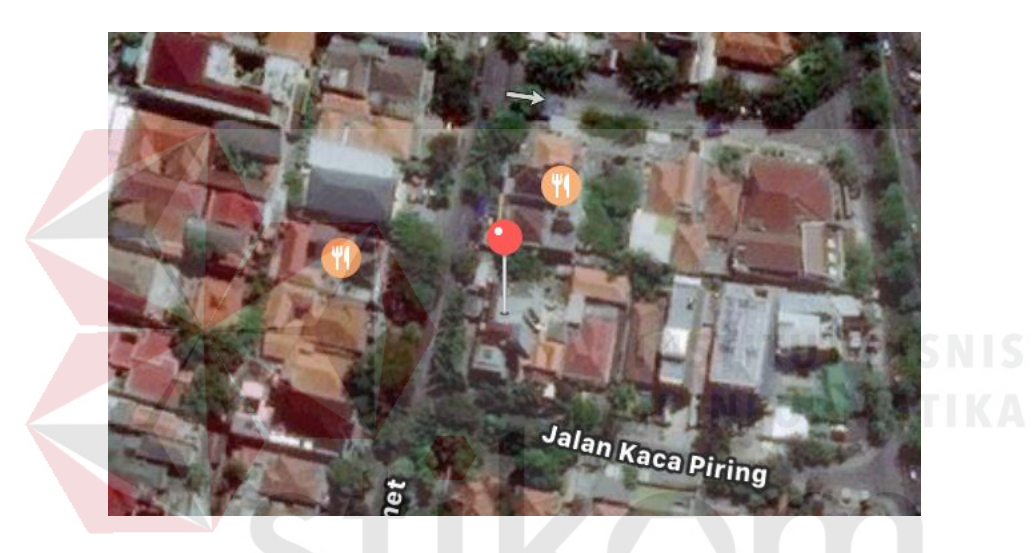

Gambar 2.1 Lokasi Perusahaan Tampak Pada Peta

<span id="page-18-2"></span><span id="page-18-1"></span>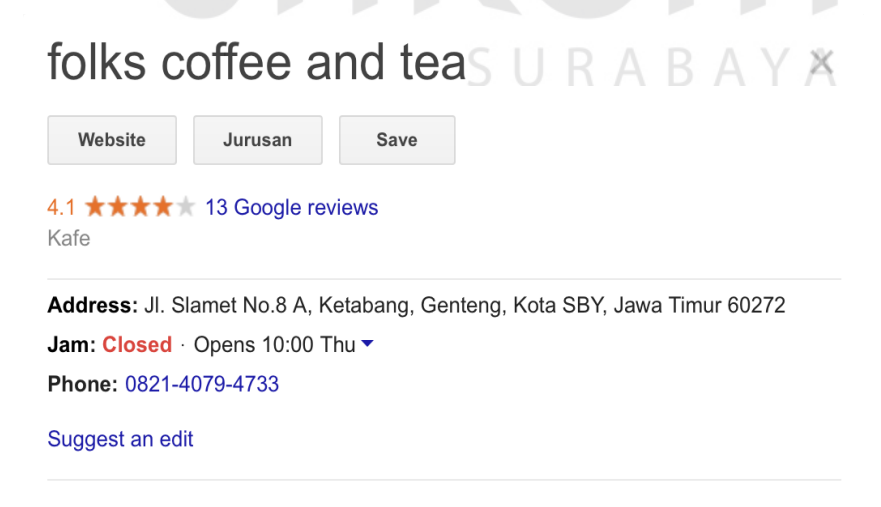

Gambar 2.2 Alamat Perusahaan

#### <span id="page-19-0"></span>**2.4 Struktur Organisasi CV. Folks**

Struktur organisasi di CV. Folks bersifat fleksibel yang memiliki pola gerak dinamis karena di sesuaikan dengan kondisi lapangan dan melihat efektivitas dan efesiensi kebutuhan akan wewenang dan tanggung jawab demi kelancaran operasional. Struktur organisasi di CV. Folks dibagi dalam 6 divisi:

- 1. Direktur Utama
- *2. Store Manager*
- *3. Supervisor*
- 4. Koki
- *5. Bartender*
- 6. Pelayan

Adapun bagan dari struktur organisasi CV. Folks Batu dapat dilihat pada gambar berikut:

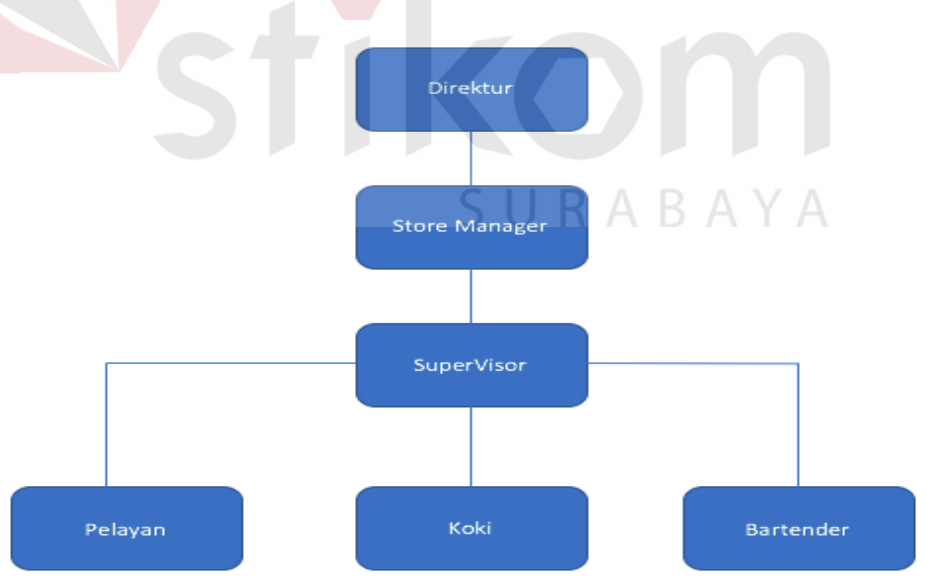

<span id="page-19-1"></span>Gambar 2.3 Struktur organisasi CV. Folks.

#### <span id="page-20-0"></span>**2.5 Deskripsi bagan perusahaan**

<span id="page-20-1"></span>

| <b>JOB</b>           | <b>Deskripsi</b>                       |
|----------------------|----------------------------------------|
| Direktur             | Menerima<br>laporan<br>dari<br>Store   |
|                      | manager dan juga mengembangkan         |
|                      | strategi untuk kelangsungan<br>CV.     |
|                      | Folks                                  |
| <b>Store Manager</b> | Membuat laporan yang<br>akan<br>di     |
|                      | berikan kepada direktur                |
| Supervisor           | Membuat laporan bulanan terkait        |
|                      | pemasukan dan pengeluaran serta        |
|                      | melakukan restock bahan makanan.       |
| <b>Bartender</b>     | Bertugas membuat seni kopi yang        |
|                      | akan di sajikan ke customer            |
| Koki                 | Bagian dapur<br>dimana<br>membuat      |
|                      | makanan<br>kelas<br>dimana<br>restoran |
|                      | nantinya akan di berikan<br>kepada     |
|                      | pelayan                                |
| Pelayan              | Memberikan pelayanan ke customer       |
|                      | hingga melakukan order.                |

Tabel 2.1 Deskripsi Bagan Perusahaan

#### **BAB III**

#### **LANDASAN TEORI**

#### <span id="page-21-2"></span><span id="page-21-1"></span><span id="page-21-0"></span>**3.1 Reservasi**

Reservasi adalah sebuah proses klerikal atau elektronik dimana produk perjalanan seperti tiket pesawat, kamar hotel, kamar pada kapal pesiar tersedia untuk dipakai dan pada akhirnya dibeli oleh individu secara spesifik. Reservasi adalah suatu permintaan untuk memperoleh sejumlah paket yang dilakukan beberapa waktu sebelumnya melalui berbagai sumber dengan menggunakan berbagai cara pemesanan untuk memastikan bahwa tamu akan memperoleh pelayanan seperti yang di inginkan ketika pada waktu kedatangan. Bagian reservasi merupakan salah satu bagian yang terpenting pada kantor depan (*front office*), sebab tinggi rendahnya pemesanan wisata tergantung pada bagian ini. Hal ini disebabkan pihak wisata tidak bisa memperhitungkan jumlah pemesanan setiap harinya.Tindakan menerima reservasi dinamakan sebagai tindakan menjual paket wisata, dimana sebelum tamu / pelanggan datang atau tiba di tempat wisata maka tamu terlebih dahulu harus melakukan reservasi guna mendapatkan kepastian akan tersedianya paket wisata. Pemesanan paket wisata dapat dilakukan tamu beberapa hari atau beberapa minggu sebelumnya. (Yuhefizar.2013).

#### <span id="page-21-3"></span>**3.2 Website**

*World Wide Web* atau *WWW* atau juga dikenal dengan *WEB* adalah salah satu layanan yang didapat oleh pemakai *computer* yang terhubung ke internet. *Web* ini menyediakan informasi bagi pemakai *computer* yang terhubung ke *internet* dari sekedar informasi "sampah" atau informasi yang tidak berguna sama sekali sampai

informasi yang serius; dari informasi yang gratisan sampai informasi yang komersial. *Website* atau situs dapat diartikan sebagai kumpulan halaman-halaman yang digunakan untuk menampilkan informasi teks, gambar diam atau gerak, animasi, suara, dan atau gabungan dari semuanya itu baik yang bersifat statis maupun dinamis yang membentuk satu rangkaian bangunan yang saling terkait dimana masing-masing dihubungkan dengan jaringan-jaringan halaman (Yuhefizar, 2013).

#### <span id="page-22-0"></span>**3.3 Sistem Informasi**

Definisi Sistem Informasi adalah suatu sistem di dalam suatu organisasi yang mempertemukan kebutuhan pengolahan transaksi harian, mendukung operasi, bersifat manajerial dan kegiatan strategi dari suatu organisasi dan menyediakan pihak luar tertentu dengan laporan-laporan yang diperlukan .

Definisi sistem adalah suatu kumpulan atau himpunan dari unsur, komponen atau variable-variabel yang terorganisasi, saling berinteraksi, saling tergantung satu sama lain dan terpadu. Keterkaitan antara satu komponen dengan komponen lainnya dalam sistem ionformasi bertujuan menghasilkan suatu informasi dalam suatu bidang. Alur informasi sangat diperlukan dalam sistem informasi, hal ini disebabkan keanekaragaman kebutuhan akan suatu informasi oleh pengguna informasi (Sutabri, Tata. 2004).

#### <span id="page-22-1"></span>**3.4 Aplikasi**

Aplikasi (*application*) adalah software yang dibuat oleh suatu perusahaan komputer untuk mengerjakan tugas-tugas tertentu, misalnya Microsoft Word, Microsoft Excel. Perangkat lunak aplikasi (*application software*) merupakan program yang biasa dipakai oleh pemakai untuk melakukan tugas-tugas yang

spesifik; misalnya untuk membuat dokumen, memanipulasi foto, atu membuat laporan keuangan. Dari pengertian diatas, dapat diambil kesimpulan bahwa aplikasi merupakan perangkat lunak yang difungsikan sebagai alat bantu untuk mengerjakan perihal tertentu, mempermudah jalannya proses bisnis atau kegiatan suatu perusahaan .

Informasi dapat didefinisikan sebagai hasil dari pengolahan data dalam suatu bentuk yang lebih berguna bagi penerimanya yang menggambarkan suatu kejadiankejadian (*event*) yang nyata (*fact*) yang digunakan untuk pengambilan keputusan. Sistem informasi adalah kombinasi antara prosedur kerja, informasi, orang dan teknologi informasi yang diorganisasikan untuk mencapai tujuan dalam sebuah organisasi (Kadir, Abdul. 2013).

#### <span id="page-23-0"></span>**3.5 Bagan Alur (***Flowchart***)**

*Flowchart* atau bagan alur merupakan metode untuk menggambarkan tahaptahap penyelesaian masalah (prosedur) beserta aliran data dengan symbol-simbol standar yang mudah dipahami. Dalam kehidupan sehari-hari, *flowchart* banyak digunakan di pusat-pusat layanan seperti kantor pemerintahan, bank, rumah sakit, organisasi m dan peursahaan. Menurut teori, *flowchart* dapat dibedakan ke dalam tiga kategori, yaitu *flowchart* dokumen, *flowchart* sistem, dan *flowchart* program. *Flowchart* dokumen menggambarkan aliran data dan informasi antar area (divisi), dalam sebuah perusahaan. Sedangkan *flowchart* sistem lebih menekankan pada gambaran tentang aliran input, prosedur pemrosesan, dan output yang dihasilkan. Dan *flowchart* program lebih banyak digunakan untuk menggambarkan logika suatu prosedur penyelesaian masalah dalam pemrograman komputer (Kristanto, Andi. 2008).

#### <span id="page-24-0"></span>**3.6** *Data Flow Diagram*

*Data Flow Diagram* adalah segala bentuk aliran data (transaksi dan aktivitas) dalam sebuah organisasi / perusahaan yang didokumentasikan dengan baik sebagai alat pengendalian manajemen yang cukup afektif.

*Data Flow Diagram* mencakup asal data dan tujuan data, proses yang dilakukan, beserta penyimpanannya. Selain untuk keperluan pengendalian, *Data Flow Diagram* juga sering digunakan untuk membantu proses desain dan pengembangan sistem informasi (Kristanto, Andi. 2008).

#### <span id="page-24-1"></span>**3.6.1** *Simbol DFD*

Seperti bentuk dokumentasi lainnya, *DFD* juga menggunakan symbolsimbol dengan makna tertentu. Secara umum, *DFD* memiliki empat simbol utama yang mewakili asal dan tujuan data, aliran data, proses data, dan penyimpannya.

<span id="page-24-2"></span>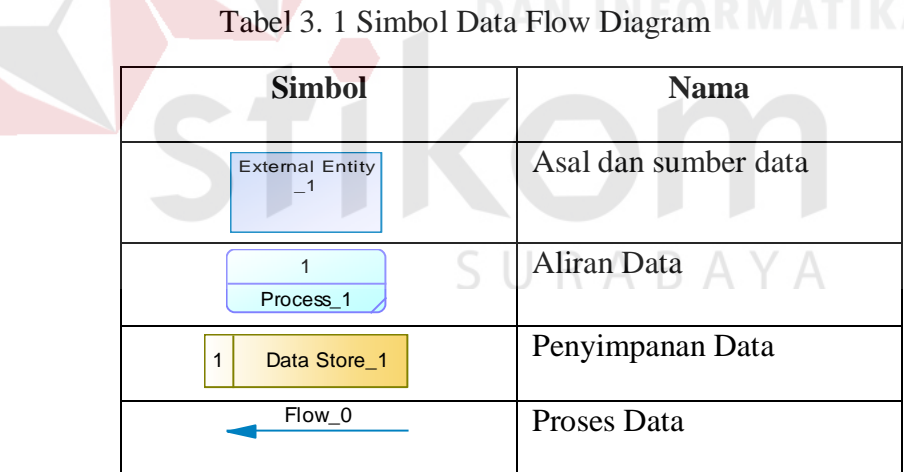

#### <span id="page-25-0"></span>**3.6.2** *Hierarki DFD*

*Data Flow Diagram* juga merupakan teknik dokumentasi yang mengandung unsur deduktif. *DFD* digambarkan dalam beberapa hierarki dengan logika dari umum ke khusus. Bentuk umum *DFD* umum dikenal dengan istilah *Context Diagram*.

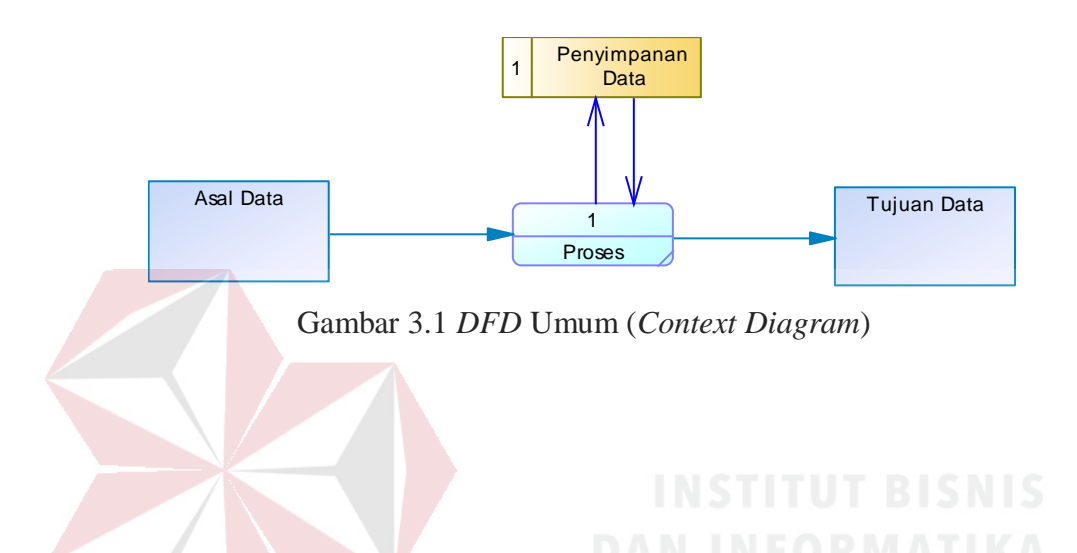

Untuk memudahkan analisis dan proses desain sistem informasi, kita boleh mengekstrak proses *DFD* menjadi sub-*DFD* secara hierarkis yang lebih detail seperti contoh berikut.

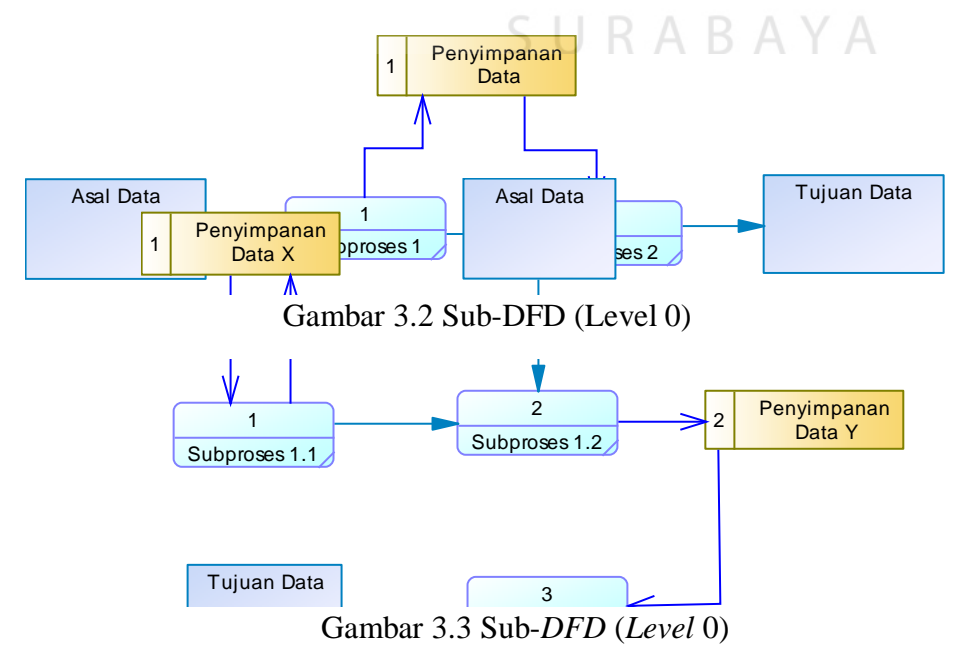

#### <span id="page-26-0"></span>**3.7** *Entity Relationship Diagram (ERD)*

Untuk membuat aplikasi *database*, seorang *programmer* harus mendesain model *database* dengan konsep yang logis. Salah satu metode yang sering digunakan untuk mendesain model *database* adalah *Entity Relationship Diagram*  (ERD).ERD digunakan untuk menggambarkan skema data dalam tiga perspektif entitas (yang diwakili dalam bentuk tabel) (Kadir, Abdul. 2013).

#### <span id="page-26-1"></span>**3.8** *Power Designer*

Adalah software pemodelan yang memiliki banyak fungsi diantaranya adalah untuk merancang serta *menage database*. Sangat cocok untuk *database* yang berukuran besar serta memiliki tingkat kompleksitas yang cukup rumit. *Power designer* cocok untuk digunakan pada saat kita membutuhkan design database yang kuat dan fleksibel dan membutuhkan waktu yang cepat untuk konstruksi *database*.

Software ini juga sering digunakan di peruisahaan – perusahaan karen lebih memudahkan mereka untuk melihat secara grafis dari *database* tersebut (Heriyanto, Imam dan Raharjo, Budi dan Enjan. 2010). URABAYA

#### <span id="page-26-2"></span>**3.9** *Microsoft Visio*

Pada dasarnya , visio diciptakan untuk memudahkan kita dalam membuat berbagai diagram dengan *professional-looking* untuk memudahakan pemahaman/komunikasi, dokumentasi, proses analis informasi, data, sistem dan proses. *Visio* dapat dikategorikan sebagai *software* yang *relative* sangat mudah pengoperasiannya. Untuk membuat sebuat objek/bagan, cukup menggunakan teknik *drag* dan *drop* (Arief, Rudyanto. 2011).

#### <span id="page-27-0"></span>**3.10** *Web Server*

*Web server* merupakan sebuah perangkat lunak dalam server yang berfungsi menerima permintaan (*request*) berupa halaman *web* melalui *HTTP* atau *HTTPS* dari klien yang dikenal dengan *browser web* dan mengirimkan kembali (*response*) hasilnya dalam bentuk halaman-halaman *web* yang umumnya berbentuk dokumen *HTML*.

Apache merupakan *web server* yang paling banyak dipergunakan di *Internet*. Program ini pertama kali didesain untuk sistem operasi lingkungan *UNIX*. Namun demikian, pada beberapa versi berikutnya *Apache* mengeluarkan programnya yang dapat dijalankan di *Windows NT* (Suhesti, Septi. 2009).

#### <span id="page-27-1"></span>**3.11** *XAMPP*

*XAMPP* merupakan aplikasi *server* yang menggabungkan beberapa aplikasi *server* yang biasa digunakan di *web server*. Berikut beberapa komponen-komponen yang terdapat pada *XAMPP*, yaitu : *Apache (web server), MySQL (database server), Filezilla FTP server, Mercury Mail (mail server), phpMyAdmin (web-based interface MySQL*) ( Riyanto, 2011). SURABAYA

#### <span id="page-27-2"></span>**3.12** *PHP Hypertext Preprocessor*

*PHP* adalah kode/skrip yang akan dieksekusi pada *server side*. Skrip *PHP* akan membuat suatu aplikasi dapat di-integrasikan ke dalam *HTML*, sehingga suatu halaman *web* tidak lagi bersifat statis, namun menjadi bersifat dinamis. Sifat *serverside* berarti pengerjaan skrip dilakukan di *server*, baru kemudian hasilnya dikirimkan ke *browser* (Nugroho, Adi. 2007).

#### <span id="page-28-0"></span>**3.13** *Web Edito***r**

*Web editor* merupakan perangkat lunak yang digunakan untuk mengetikkan perintah *script* yang digunakan baik itu *client side scripting* ataupun *server side scripting* bahkan beberapa *web editor* dapat digunakan untuk mengatur *layout*/ tampilan halaman *web* secara *instant*, berikut contoh *web editor: Notepad++, Macromedia Dreamweaver, Ultra Edit, Adobe Go Live, NetBean7*.

*Notepad++* adalah sebuah penyunting teks dan penyunting kode sumber yang berjalan di sistem operasi *Windows*. *Notepad++* menggunakan komponen Scintilla untuk dapat menampilkan dan menyuntingan teks dan berkas kode sumber berbagai bahasa pemrograman. *Notepad++* didistribusikan sebagai perangkat lunak bebas. Proyek ini dilayani oleh *Sourceforge.net* dengan telah diunduh lebih dari 27 juta kali dan dua kali memenangkan penghargaan *SourceForge Community Choice Award for Best Developer Tool* (Kristanto, Andi. 2008).

#### <span id="page-28-1"></span>**3.14** *MySQL*

*MySQL* adalah DBMS yang didistribusikan secara gratis dibawah lisensi dari General Public License (GPL), dimana setiap orang bebas untuk menggunakannya tetapi tidak boleh untuk dijadikan program induk turunan bersifat komersial (Ramadhan, Arief. 2006).

#### **BAB IV**

#### **DESKRIPSI PEKERJAAN**

#### <span id="page-29-2"></span><span id="page-29-1"></span><span id="page-29-0"></span>**4.1 Analisa Sistem**

Analisa sistem merupakan langkah awal untuk mengetahui model sistem yang dibutuhkan oleh perusahaan. Wawancara dilakukan untuk mendapatkan informasi mengenai mekanisme *design* aplikasi reservasi tempat berbasis *web* pada Restoran CV. Folks. Selanjutnya dilakukan analisa proses bisnis untuk mengidentifikasi permasalahan pada proses design aplikasi reservasi tempat berbasis *web* pada Restoran CV. Folks.

Berdasarkan hasil wawancara dan analisis proses reservasi tempat atau restoran pada CV. Folks ditemukan suatu permasalahan bahwa proses reservasi tempat yang menggunakan telepon dan *Microsoft Excel* masih sangat rentan dengan kesalahan seperti : F.O melakukan input data pemesan 2 kali atau lebih kesalahan input pencatatan jam atau tanggal reservasi restoran yang sama, dalam satu minggu kesalahan terjadi 2 sampai 3 kali, hal ini mengakibatkan tingkat kepercayaan pengguna layanan menurun dan juga memerlukan waktu lebih. Di CV. Folks belum adanya *system* informasi yang mendukung kegiatan dari pemesanan tempat sampai pencatatan laporan bulanan.

Dari pernyataan tersebut, maka akan di bangun sebuah website booking online. CV. Folks yang akan menyajikan informasi terkait dengan data tempat yang sudah di booking untuk menghindari data booking yang berlebihhan atau melebihi kuota kursi yang di sediakan dan juga pencatatan laporan secara otomatis dicatat dalam bulanan.

Analisis internal dan eksternal perusahaan akan dilakukan untuk menghasilkan perencanaan sistem yang baik dan dapat mendukung proses bisnis perusahaan. Data dan informasi yang dibutuhkan dalam merancang bangun aplikasi reservasi tempat berbasis *web* pada Restoran CV. Folks ini meliputi data booking tempat, informasi sisa quota tempat, dan informasi transaksi pembayaran saat ini untuk mengahsilkan sebuah sistem informasi yang terstruktur dan terkomputerisasi.

#### <span id="page-30-0"></span>**4.2 Perancangan Sistem**

Perancangan sistem pada aplikasi reservasi tempat berbasis *web* pada Restoran CV. Folks ini meliputi enam komponen. Komponen-komponen tersebut adalah *document flow, system flow, context diagram, data flow diagram* (DFD) *level* 0, dan *data flow diagram* (*DFD*) *level* 1.

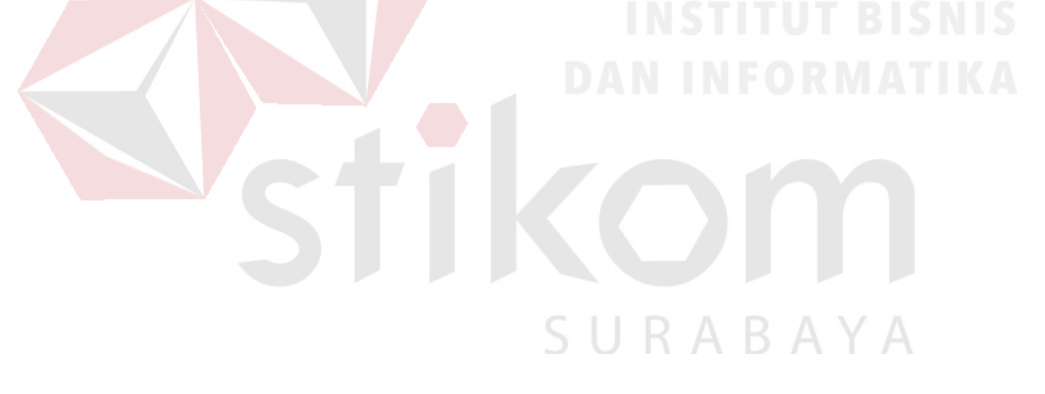

#### <span id="page-31-0"></span>**4.2.1** *Document Flow*

*Document Flow* menggambarkan aliran dokumen yang sedang berlangsung saat ini pada perusahaan. *Document flow* ini dibuat berdasarkan hasil survey mengenai proses reservasi tempat atau restoran pada CV. Folks. Berikut *document flow* pemesanan tempat dapat dilihat pada Gambar 4.1.

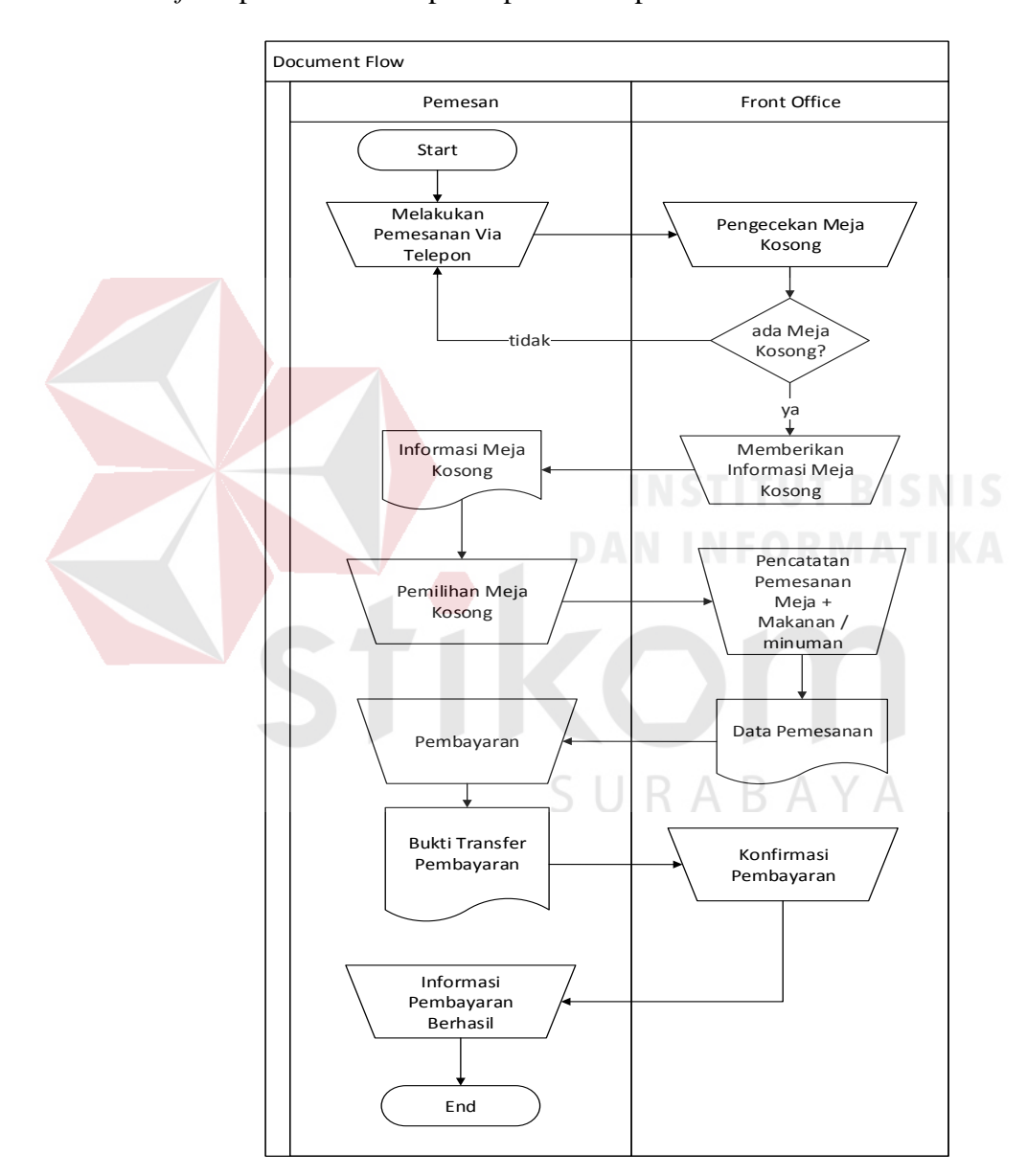

<span id="page-31-1"></span>Gambar 4.1 *Document Flow*

#### <span id="page-32-0"></span>**4.2.2** *System Flow*

*System Flow* merupakan gambaran mengenai sistem yang akan dibangun. Berikut *system flow* aplikasi reservasi tempat berbasis web pada Restoran CV. Folks yang digunakan sebagai acuan reservasi tempat. *Sysflow* dapat dilihat pada Gambar 4.2

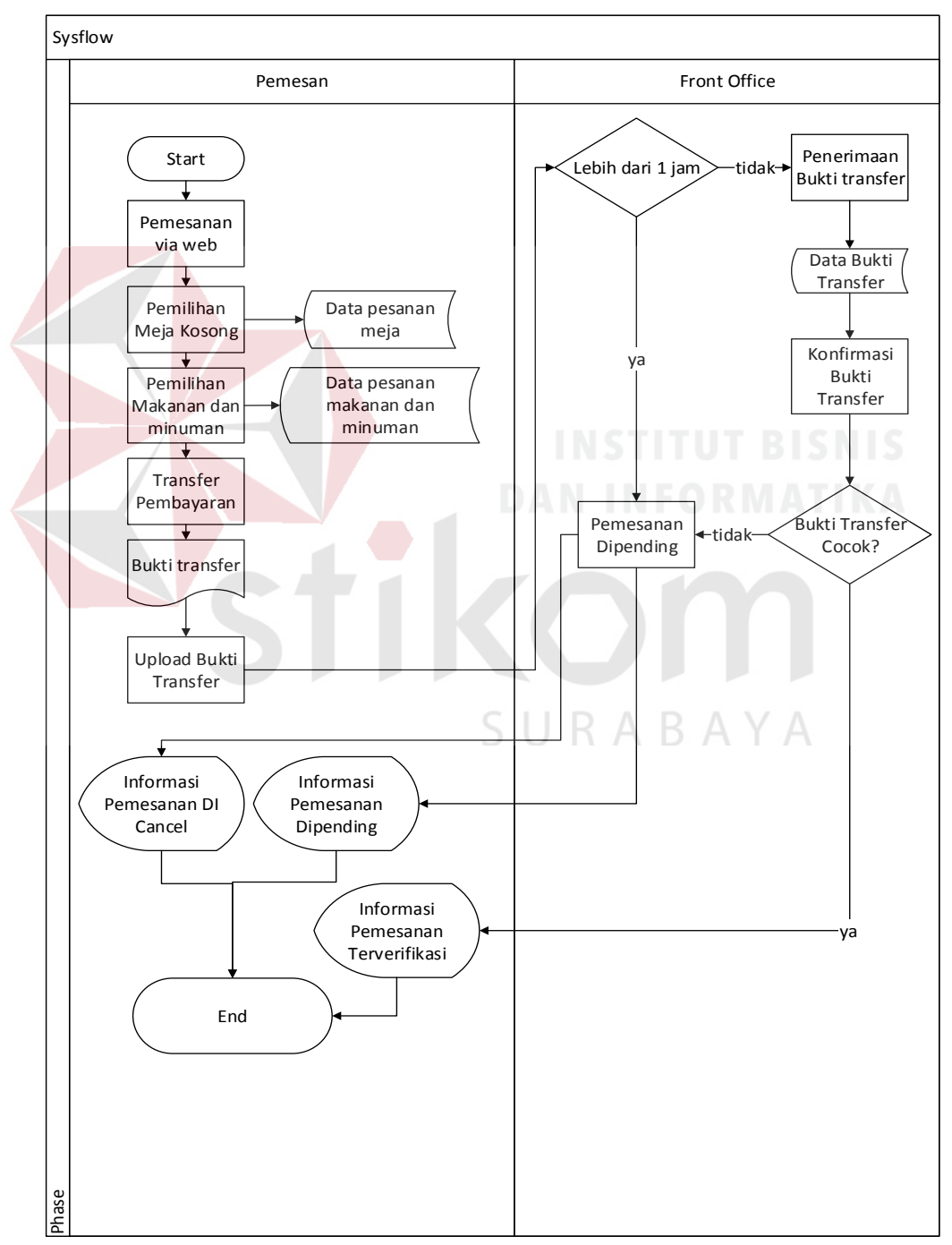

Gambar 4.2 *System Flow* aplikasi reservasi

#### <span id="page-33-0"></span>**4.2.3** *Context Diagram*

*Context Diagram* menggambarkan proses sistem secara umum pada *context diagram* dari aplikasi reservasi tempat berbasis web pada Restoran CV. Folks ini memiliki 2 entitas diantaranya yaitu pelanggan dan *front office* Berikut ini adalah *context diagram* dari aplikasi reservasi tempat berbasis web pada Restoran CV. Folks dapat dilihat pada Gambar 4.3

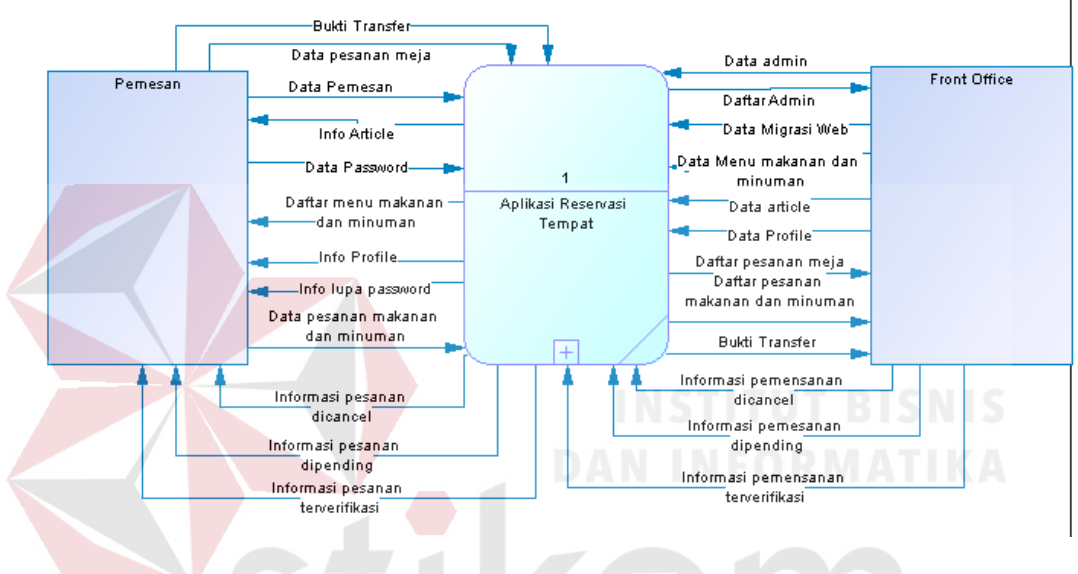

Gambar 4.3 *Context Diagram*

<span id="page-33-1"></span>**4.2.4** *Data Flow Diagram* **(***DFD***)** *Level* **0**

*Data Flow Diagram* (*DFD*) *level* 0 merupakan hasil *decompose* dari *context diagram*. Pada *data flow diagram level* 0 ini terdapat dua proses di dalamnya, proses tersebut antara lain *entry* data dan pengecekan . Berikut ini adalah DFD level 0 dari aplikasi *reservasi* tempat berbasis *web* pada Restoran CV. Folks dapat dilihat pada Gambar 4.4 belakang

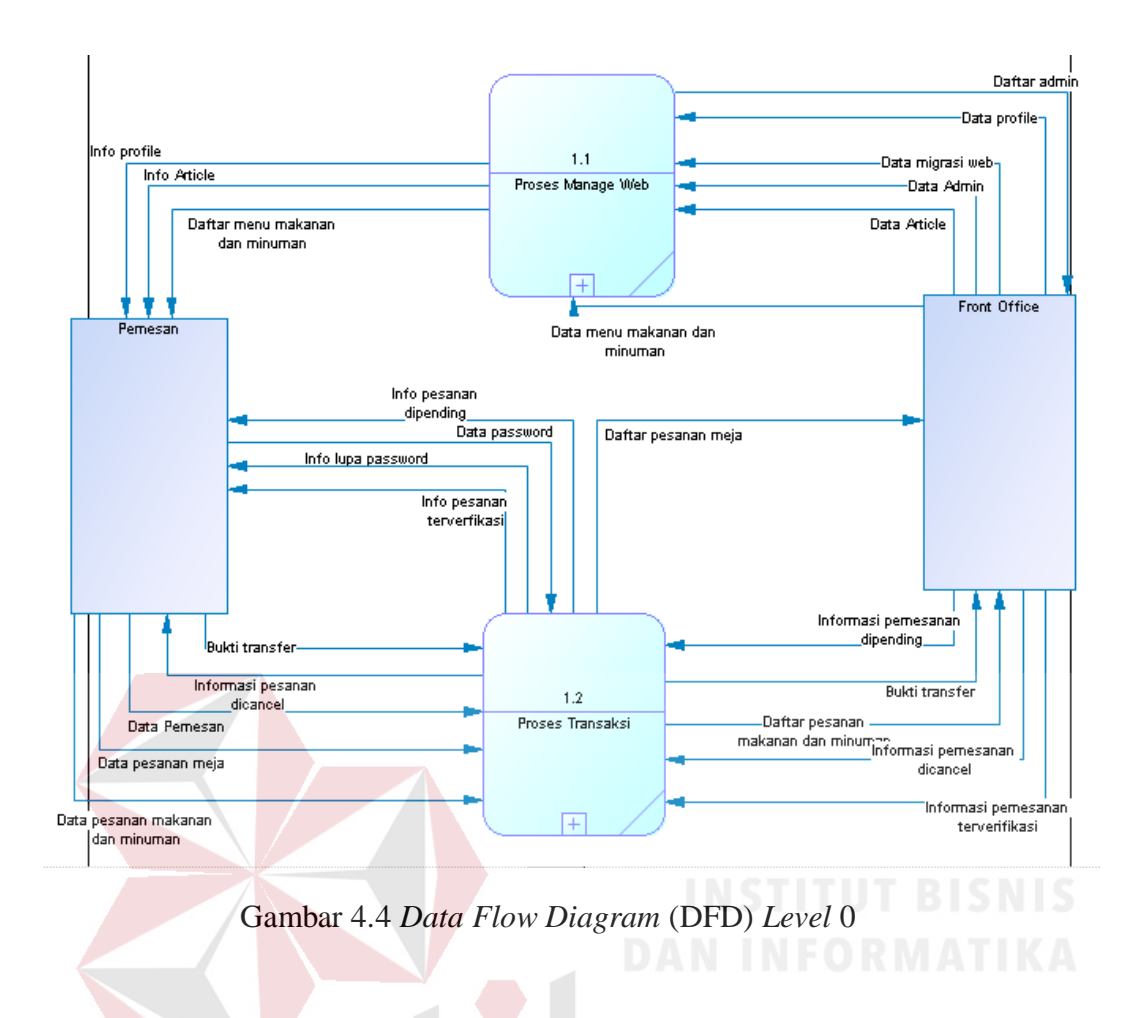

#### <span id="page-34-0"></span>**4.2.5** *Data Flow Diagram* **(DFD)** *Level* **1** *Input Data Master*

*DFD level* 1 *input* data *master* ini merupakan hasil decomposisi dari *level* 0, yang artinya diagram menjelaskan lebih rinci proses yang ada. Terdapat proses pengolahan data. *DFD Level* 1 *Input* Data *Master* dapat dilihat pada gambar 4.5

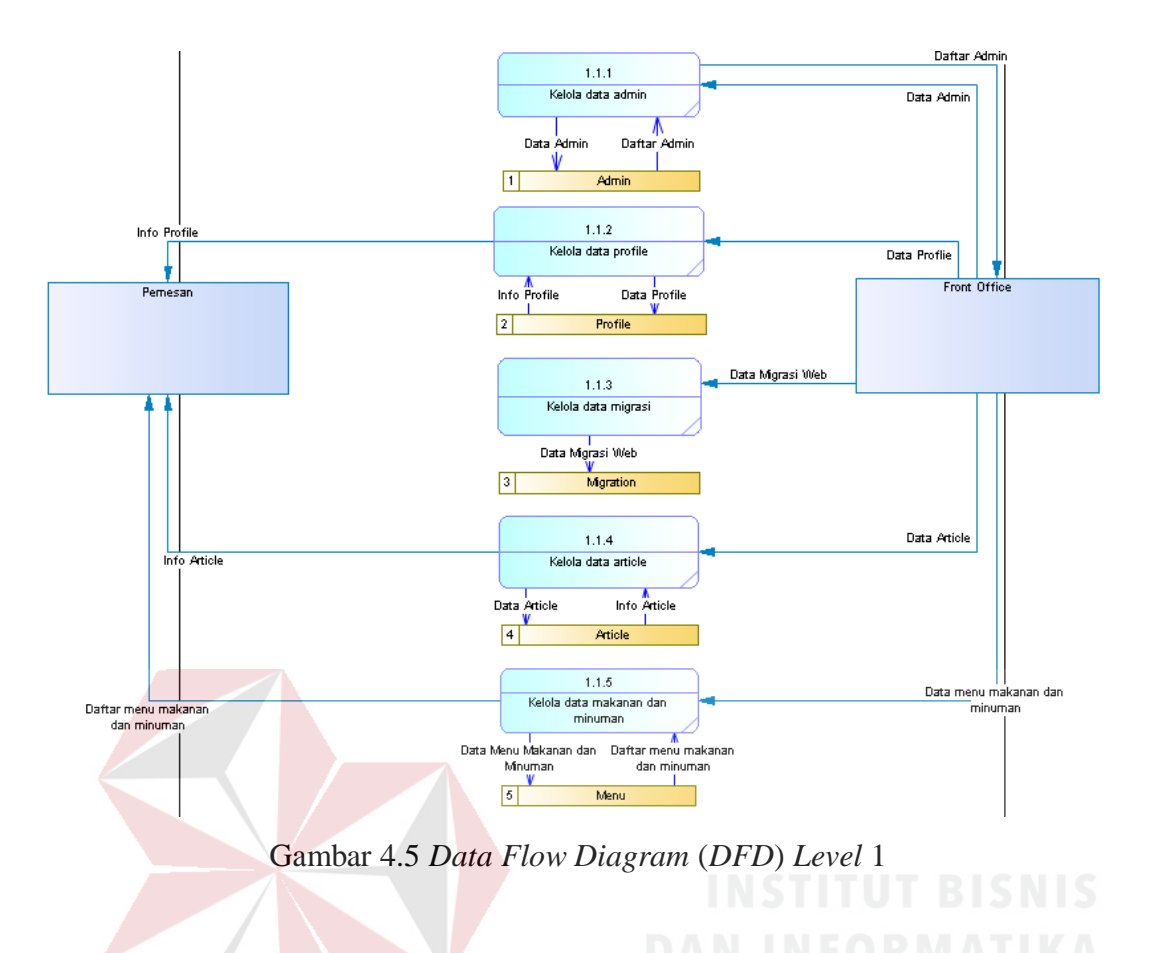

#### <span id="page-35-0"></span>**4.2.6** *Data Flow Diagram* **(***DFD***)** *Level* **1 Pemesanan**

DFD level 1 *import* data *master* ini merupakan hasil decomposisi dari level 0, yang artinya diagram menjelaskan lebih rinci proses yang ada. Terdapat proses *import* data *master*. *Master* pemesanan bisa di lihat pada gambar 4.6 di belakang

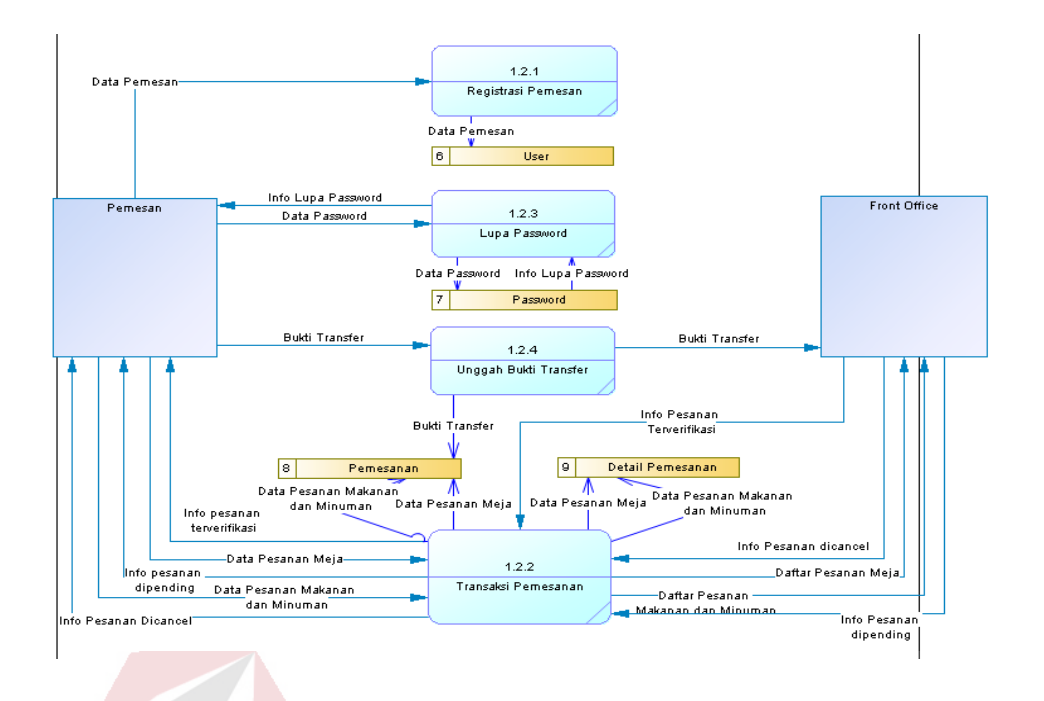

Gambar 4.6 *Data Flow Diagram* (*DFD*) Level 1 Pemesanan

#### <span id="page-36-0"></span>**4.2.7** *Conceptual Data Model* **(***CDM***)**

*Conceptual Data Model* (*CDM*) menggambarkan kebutuhan tabel pada *database* yang akan digunakan pada aplikasi. *CDM* pada aplikasi *reservasi* tempat berbasis *web* pada Restoran CV. Folks ini menggunakan 8 tabel.

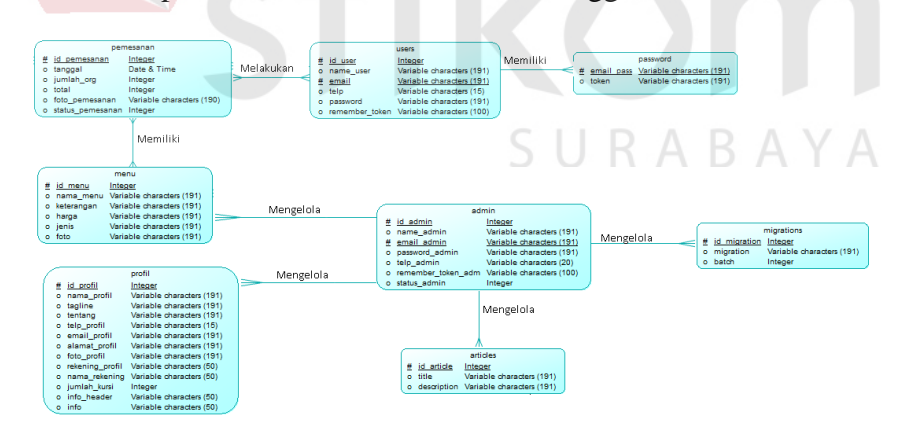

Gambar 4.7 *Conceptual Data Model* (*CDM*)

#### <span id="page-37-0"></span>**4.2.8** *Physical Data Model* **(***PDM***)**

*Physical Data Model* (*PDM*) menggambarkan struktur tabel yang akan digunakan pada aplikasi reservasi. Berikut ini adalah bentuk *PDM* yang digunakan pada aplikasi reservasi.

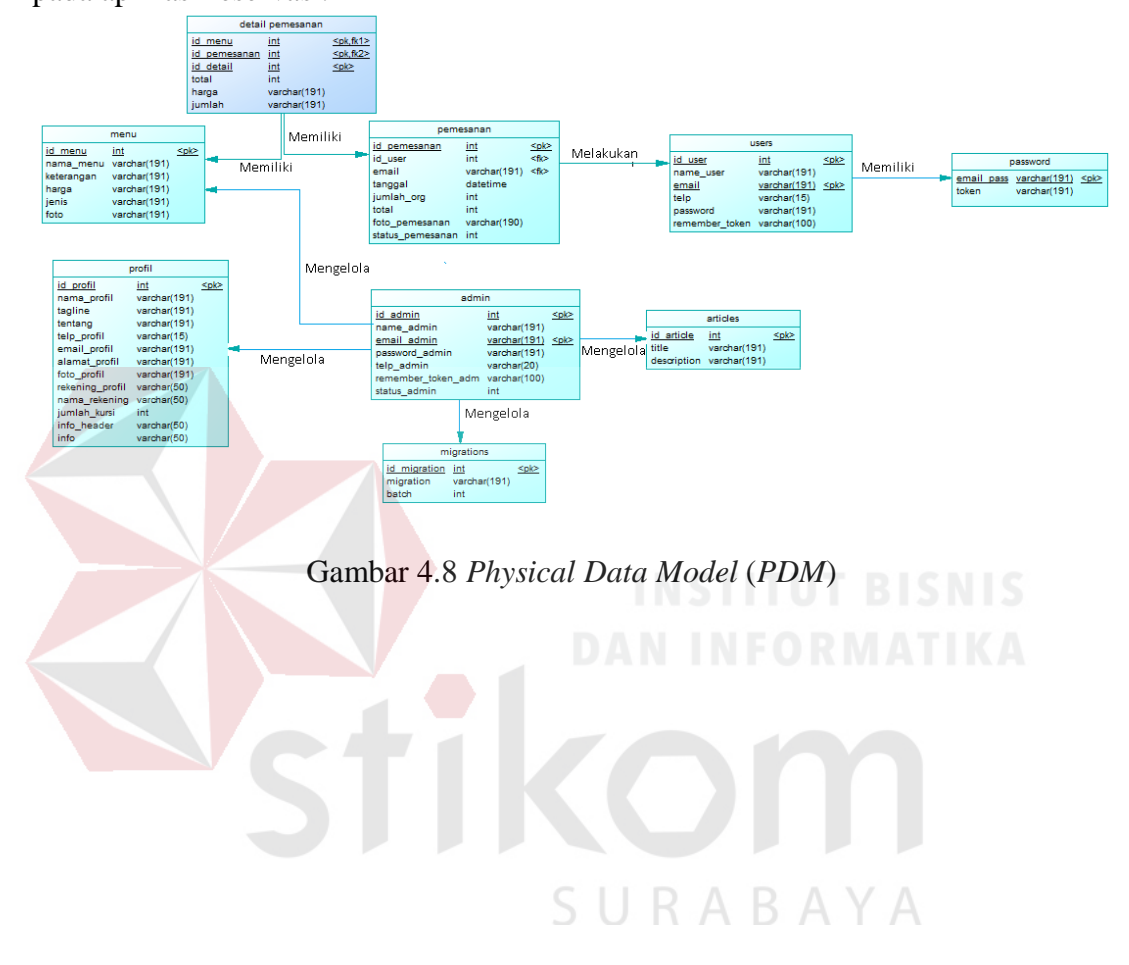

#### <span id="page-38-0"></span>**4.2.9 Struktur** *Table*

Struktur *table* yang digunakan dalam aplikasi reservasi tempat berbasis *web* pada Restoran CV. Folks adalah sebagai berikut :

a) Nama Tabel : admins

*Primary Key* : id

*Foreign Key* : -

Fungsi : Menyimpan data admin

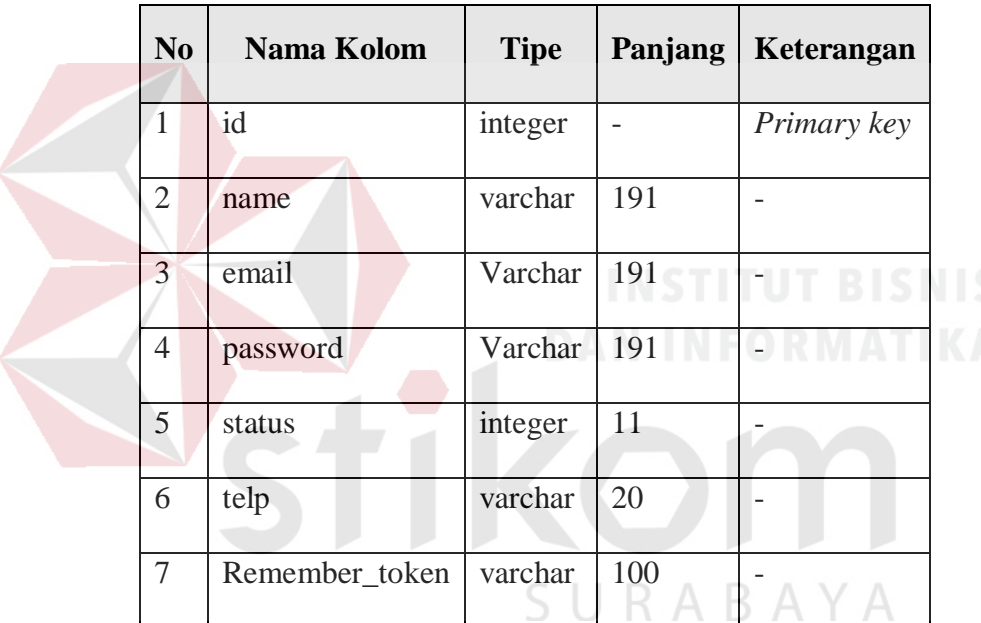

<span id="page-38-1"></span>Tabel 4.1 Tabel Admins

b) Nama Tabel : articles

*Primary Key* : id

*Foreign Key* : -

Fungsi : Menyimpan data artikel

<span id="page-39-0"></span>

| No | Nama Kolom  | <b>Tipe</b> | Panjang | Keterangan  |
|----|-------------|-------------|---------|-------------|
|    | id          | integer     |         | Primary key |
| 2  | title       | varchar     | 191     |             |
| 3  | Description | varchar     | 191     |             |

Tabel 4.2 Tabel Articles

c) Nama Tabel : pemesanan

*Primary Key* : id

*Foreign Key* : id\_user

Fungsi : Menyimpan data pemesanan

Tabel 4.3 Pemesanan

<span id="page-39-1"></span>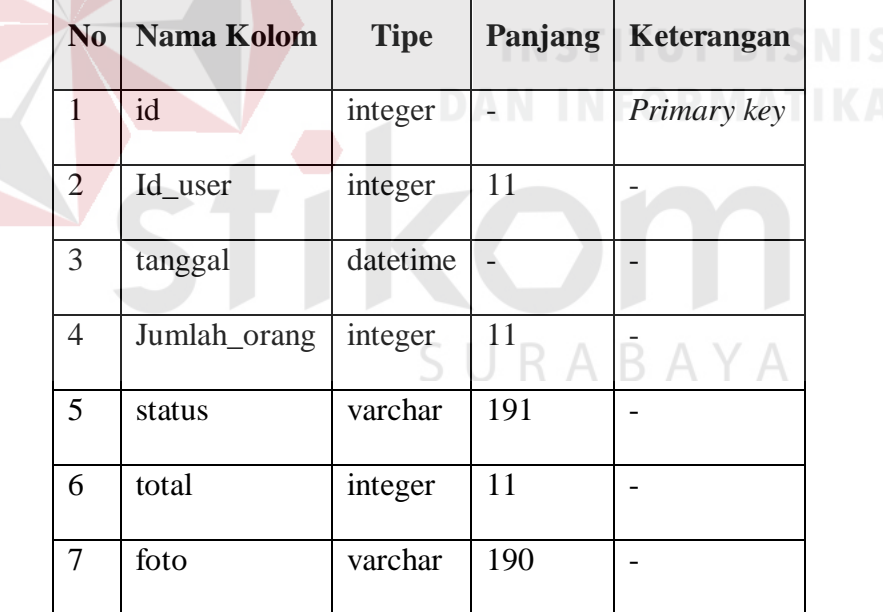

d) Nama Tabel : detil pemesanan

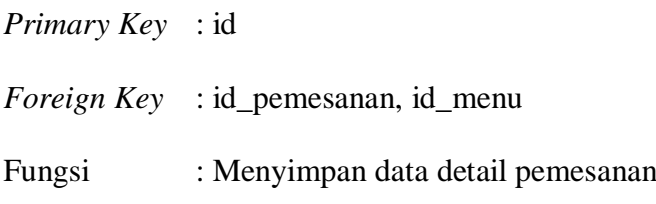

<span id="page-40-0"></span>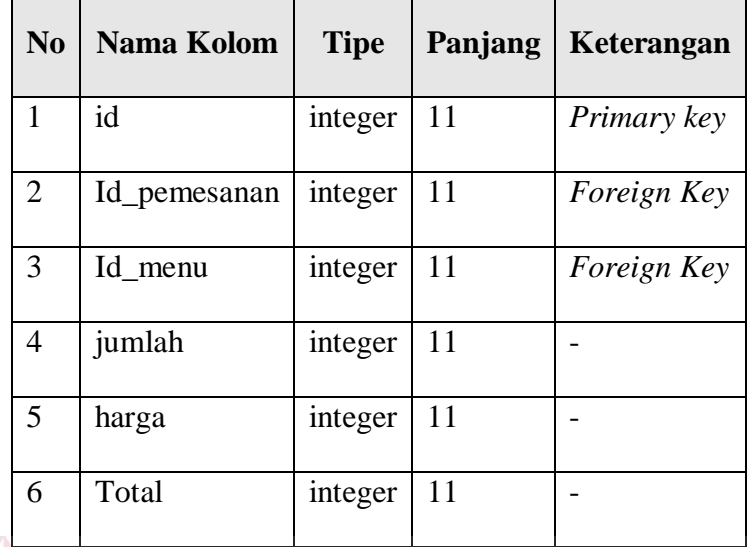

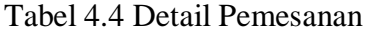

e) Nama Tabel : users

*Primary Key* : id dan email

*Foreign Key* : -

Fungsi : Menyimpan data *user* ORMATIKA

Tabel 4.5 Users

<span id="page-40-1"></span>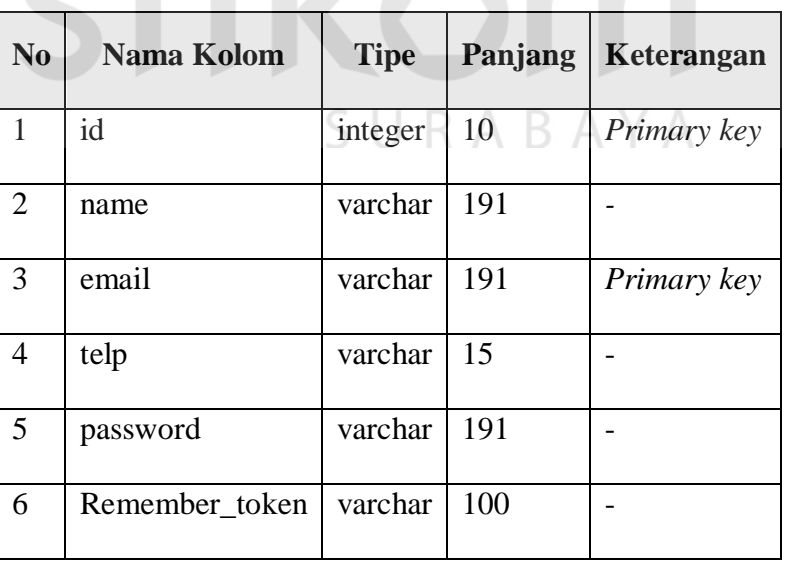

f) Nama Tabel : menu

*Primary Key* : id

*Foreign Key* : -

Fungsi : Menyimpan data menu

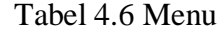

<span id="page-41-0"></span>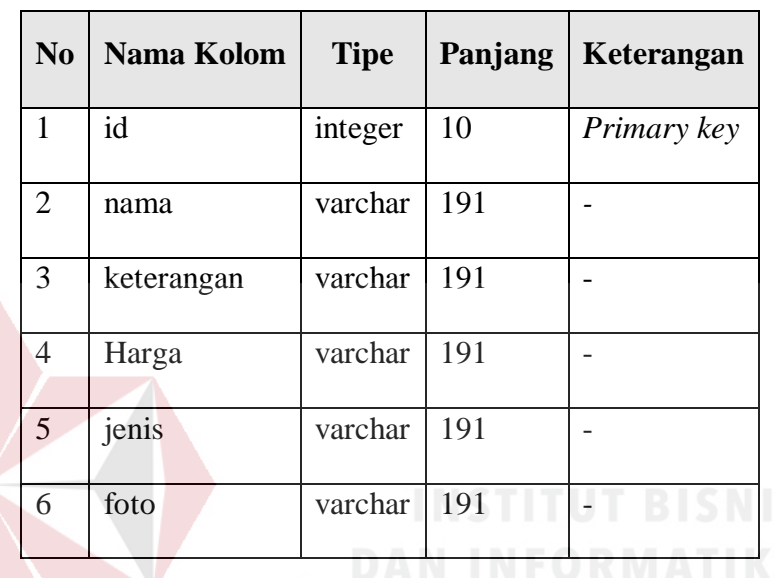

g) Nama Tabel : *migrations*

*Primary Key* : id

*Foreign Key* : -

Fungsi : Menyimpan data migrasi

Tabel 4.7 *Migrations*

S

BAYA

 $\Delta$ 

<span id="page-41-1"></span>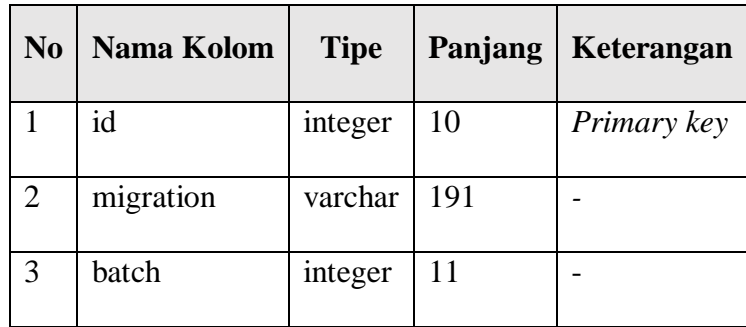

h) Nama Tabel : *password reset Primary Key* : - *Foreign Key* : - Fungsi : Menyimpan data *password*

Tabel 4.8 *Password Reset*

<span id="page-42-0"></span>

|              | N <sub>0</sub> | Nama Kolom                  | <b>Tipe</b>             | Panjang  | Keterangan             |
|--------------|----------------|-----------------------------|-------------------------|----------|------------------------|
|              | $\mathbf{1}$   | email                       | varchar                 | 191      | Primary key            |
|              | $\overline{2}$ | token                       | varchar                 | 191      |                        |
| $\mathbf{i}$ |                | Nama Tabel<br>: profil      |                         |          |                        |
|              |                | Primary Key<br>: id         |                         |          | <b>INSTITUT BISNIS</b> |
|              |                | Foreign Key<br>$\therefore$ |                         |          | <b>DAN INFORMATIKA</b> |
|              | Fungsi         |                             | : Menyimpan data profil |          |                        |
|              |                |                             |                         |          |                        |
|              |                |                             |                         | SURABAYA |                        |

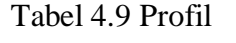

<span id="page-43-0"></span>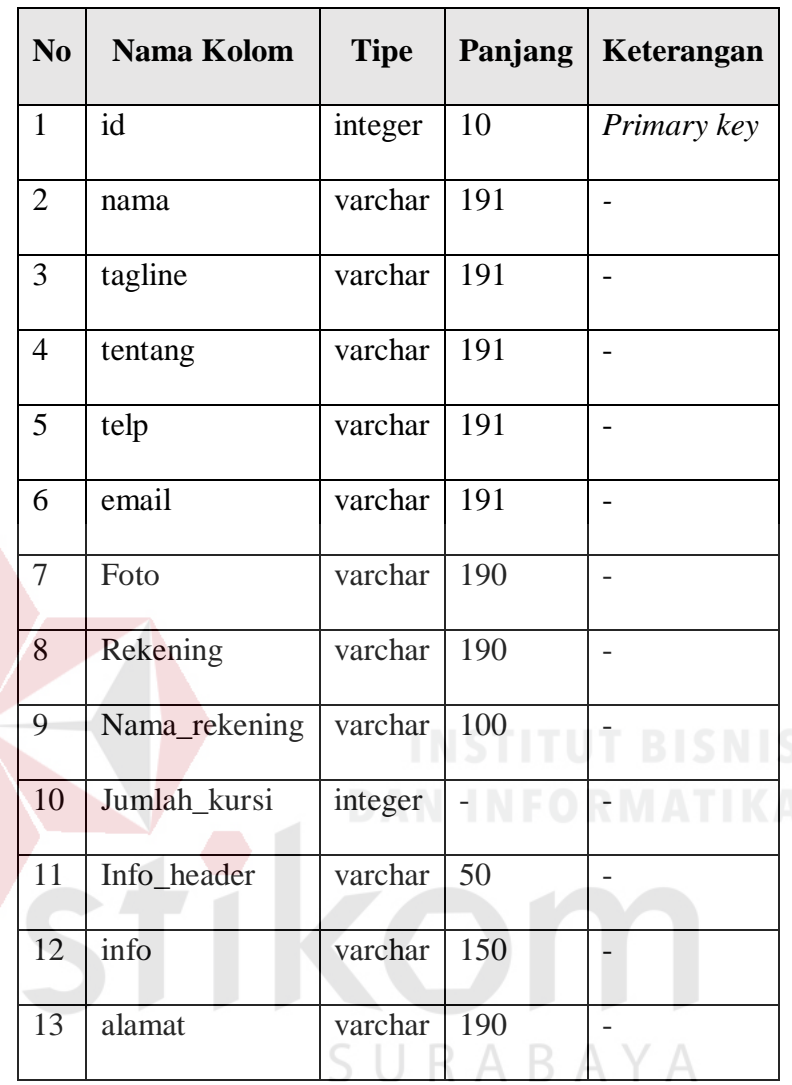

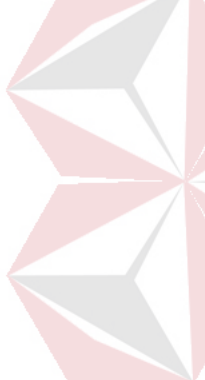

#### <span id="page-44-0"></span>**4.2.10** *Design Input Output (GUI)*

Design Input Output ini dilakukan dengan tujuan menjelaskan penggunaan aplikasi pada masing-masing pengguna sesuai dengan fungsi-fungsi yang ada. Adapun penjelasan masing-masing fungsi adalah sebagai berikut.

#### **A.** *Dashboard* **(***Home***) Beranda**

Menu Beranda merupakan *menu* yang digunakan oleh *user* atau pelanggan untuk mengunjungi halaman *web* reservasi tempat makan dan minum pada CV. Folks. Lebih lengkapnya dapat dilihat pada Gambar 4.8

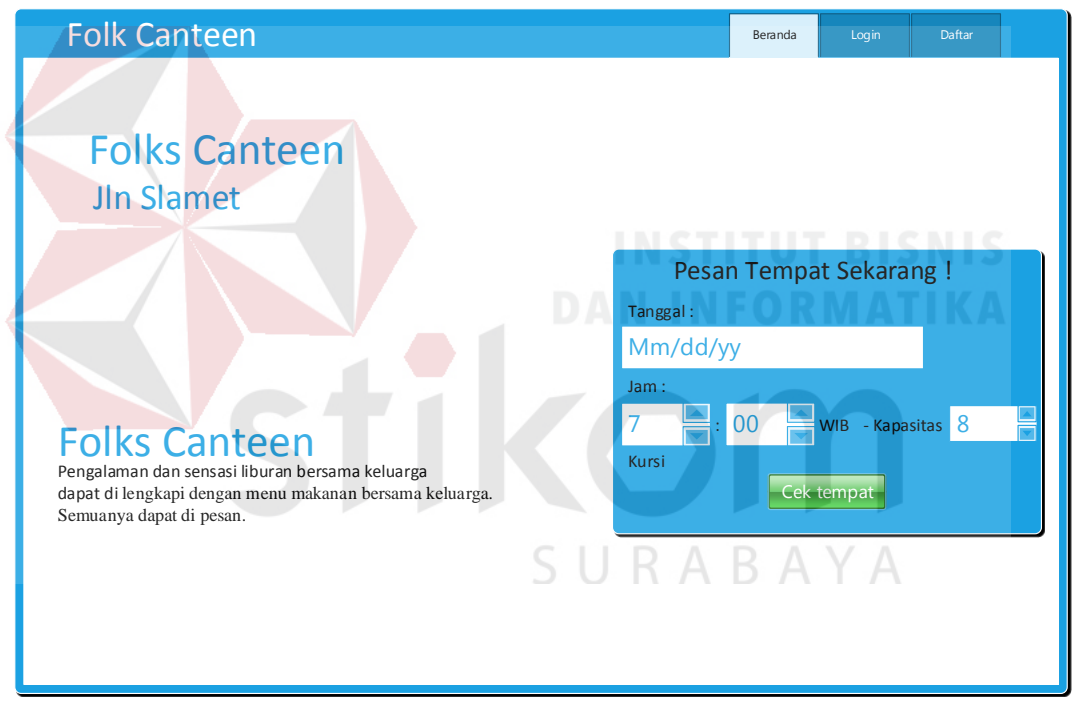

Gambar 4.8 Dashboard (Home) Beranda

#### **B. Pendaftaran Akun Baru**

Menu Pendaftaran Akun Baru merupakan menu yang digunakan oleh *user* atau pelanggan untuk membuat akun baru pada *web* reservasi. Lebih lengkapnya dapat dilihat pada Gambar 4.9

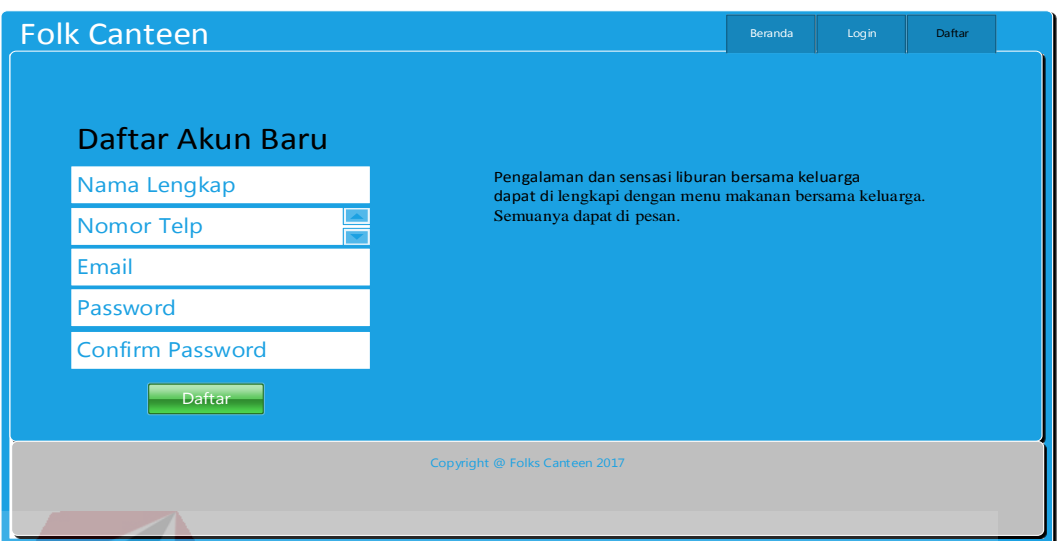

Gambar 4.9 Menu Pendaftaran Akun Baru

#### **C. Menu Login**

Menu *Login* merupakan menu yang digunakan oleh *user* atau pelanggan untuk masuk atau *login* ke halaman *web* reservasi tempat makan dan minum pada CV. Folks dengan akun yang sudah dibuat. Lebih lengkapnya dapat dilihat pada Gambar 4.10 CIIDARAVA

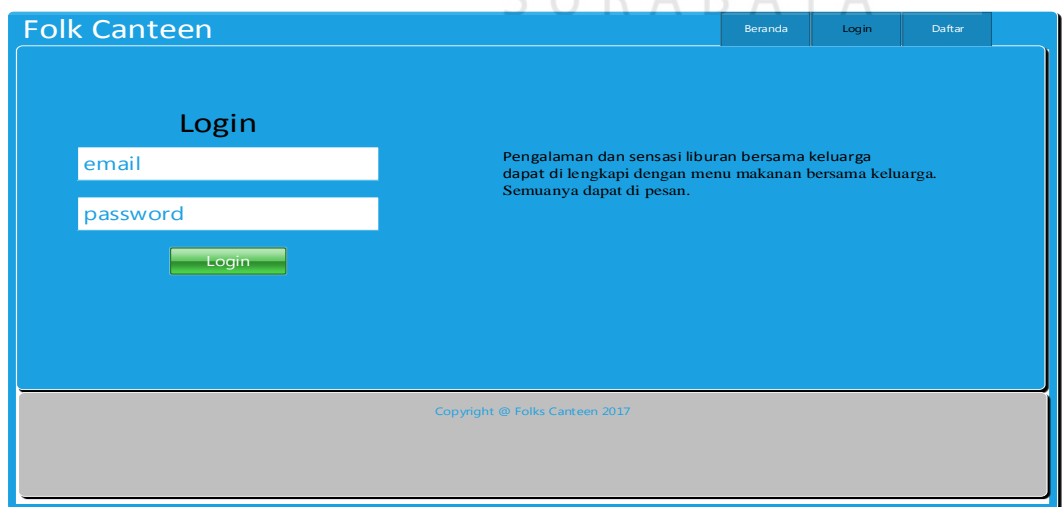

Gambar 4.10 Menu Login

#### **D. Menu Pesanan dan Daftar Menu**

Menu Pesanan dan Daftar Menu merupakan menu yang digunakan oleh user atau pelanggan untuk melihat daftar menu makanan dan minuman. Pada menu ini user dapat memesan makanan dan minuman juga. Lebih lengkapnya dapat dilihat pada Gambar 4.11

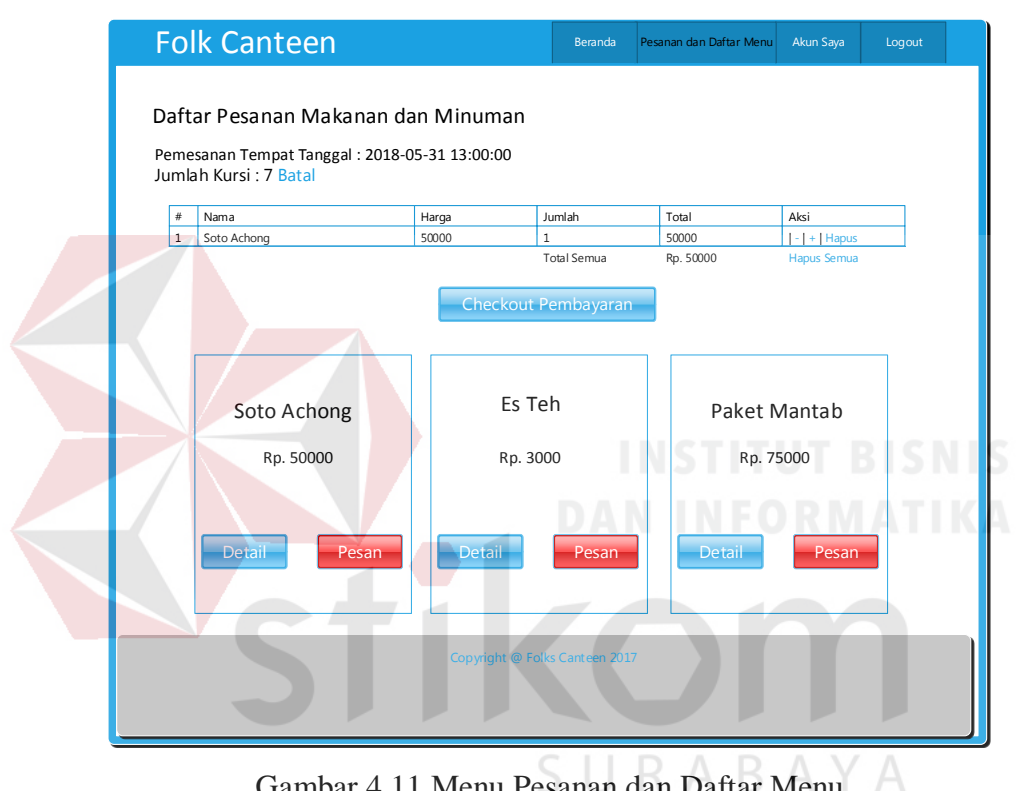

Gambar 4.11 Menu Pesanan dan Daftar Menu

#### **E. Menu Transaksi**

Menu Transaksi merupakan menu yang digunakan oleh user atau pelanggan untuk melakukan transaksi pemesanan dan pembayaran. Lebih lengkapnya dapat dilihat pada Gambar 4.12

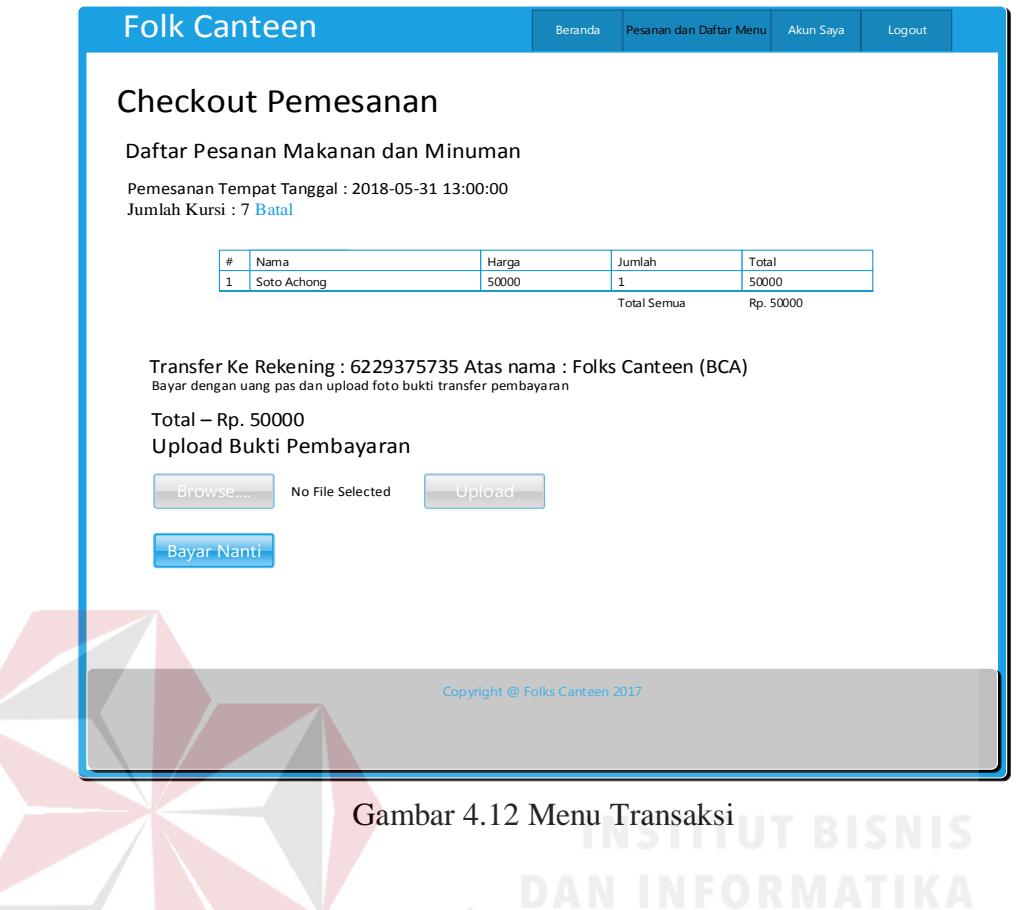

### **F. Menu Master Makanan dan Minuman**

Menu Master Makanan dan Minuman merupakan menu yang digunakan oleh *front office* untuk menambah dan mengedit daftar makanan dan minuman. ABAYA Lebih lengkapnya dapat dilihat pada Gambar 4.13

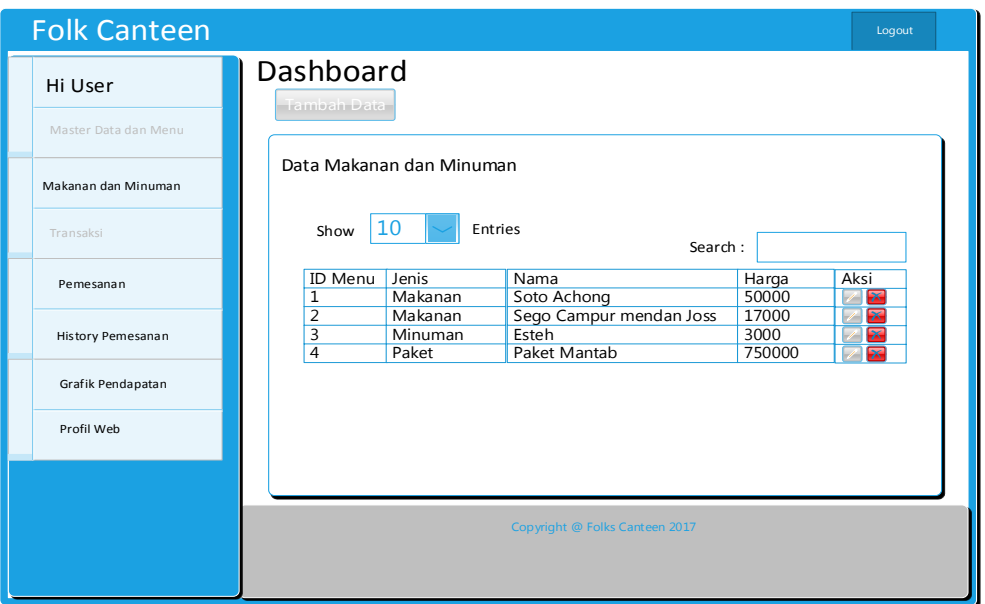

Gambar 4.13 Menu Master Makanan dan Minuman

#### **G. Menu** *History* **Pemesanan**

Menu *History* Pemesanan merupakan menu yang digunakan oleh *front office* untuk meilhat riwayat pemesanan tempat yang telah dipesan oleh *user* sebelumnya. Pada menu ini *front office* juga dapat melihat detail riwayat pemesanan dan mencetak riwayat pemesanan tersebut. Lebih lengkapnya dapat dilihat pada Gambar 4.14 SURABAYA

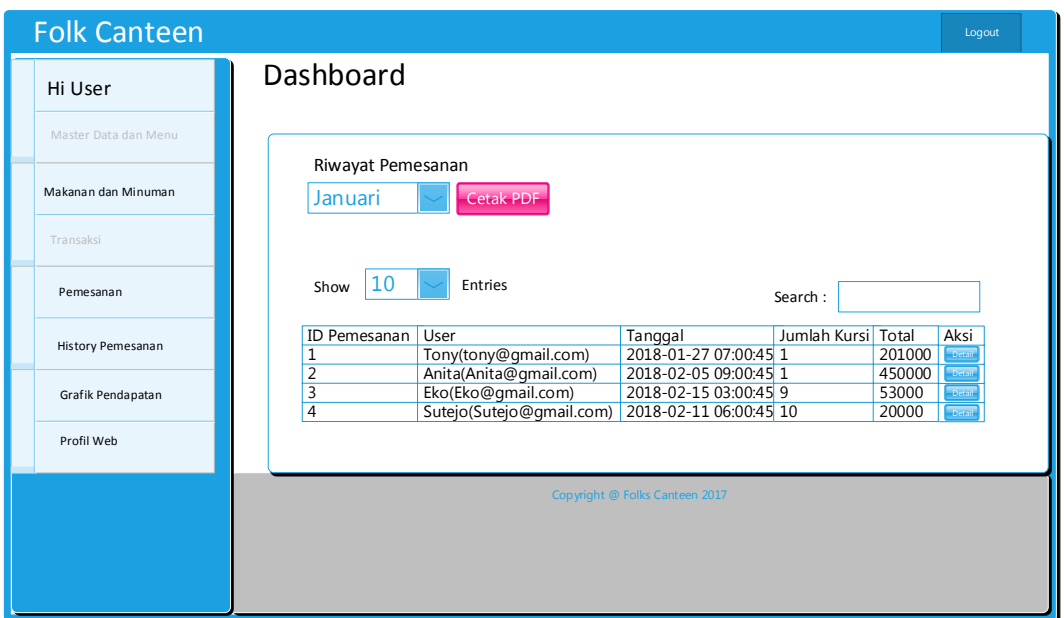

Gambar 4.14 Menu History Pemesanan

### **H. Menu Grafik Pendapatan**

Menu Grafik Pendapatan merupakan menu yang digunakan oleh *front office* untuk melihat pendapatan yang diperoleh oleh perusahaan dari riwayat pemesanan tempat. Disini *front office* dapat melihat grafik pendapatan perbulannya. Lebih lengkapnya dapat dilihat pada Gambar 4.15

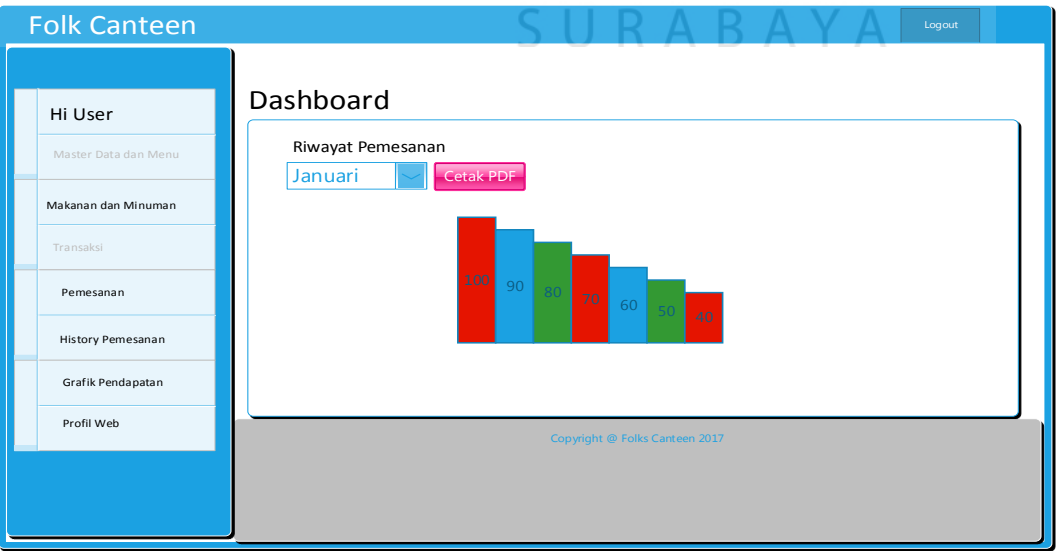

Gambar 4.15 Menu Grafik Pendapatan

#### <span id="page-50-0"></span>**4.3 Kebutuhan Sistem**

Kebutuhan sistem pada aplikasi *inventory* penjualan produk meliputi kebutuhan perangkat keras (*hardware*) dan perangkat lunak (*software*).

#### <span id="page-50-1"></span>**4.3.1 Perangkat Keras (Hardware)**

Perangkat keras yang dibutuhkan untuk menjalankan aplikasi adalah perangkat *handphone android* yang memiliki spesifikasi minimal sebagai berikut :

- a. *RAM* min. 512 mb
- b. *Memory* 1 GB
- *c. Processor mediatex, snapdragon, single core,* dan *intel*

#### <span id="page-50-2"></span>**4.3.2 Perangkat Lunak (***Software***)**

Perangkat lunak yang dibutuhkan untuk menjalankan aplikasi adalah

SURABAYA

- sebagai berikut :
	- a. *Google Chrome*
	- b. *Mozilla Firefox*
	- c. *Opera Mini*

#### <span id="page-50-3"></span>**4.4 Implementasi Sistem**

Pada tahap implementasi sistem, pengguna mempersiapkan kebutuhankebutuhan dari aplikasi terlebih dahulu. Kebutuhan tersebut berupa perangkat lunak dan perangkat keras yang telah dijelaskan sebelumnya.

#### **A. Dashboard (***Home***) Beranda**

Menu Beranda merupakan menu yang digunakan oleh user atau pelanggan untuk mengunjungi halaman web reservasi tempat makan dan minum pada CV. Folks. Lebih lengkapnya dapat dilihat pada Gambar 4.16

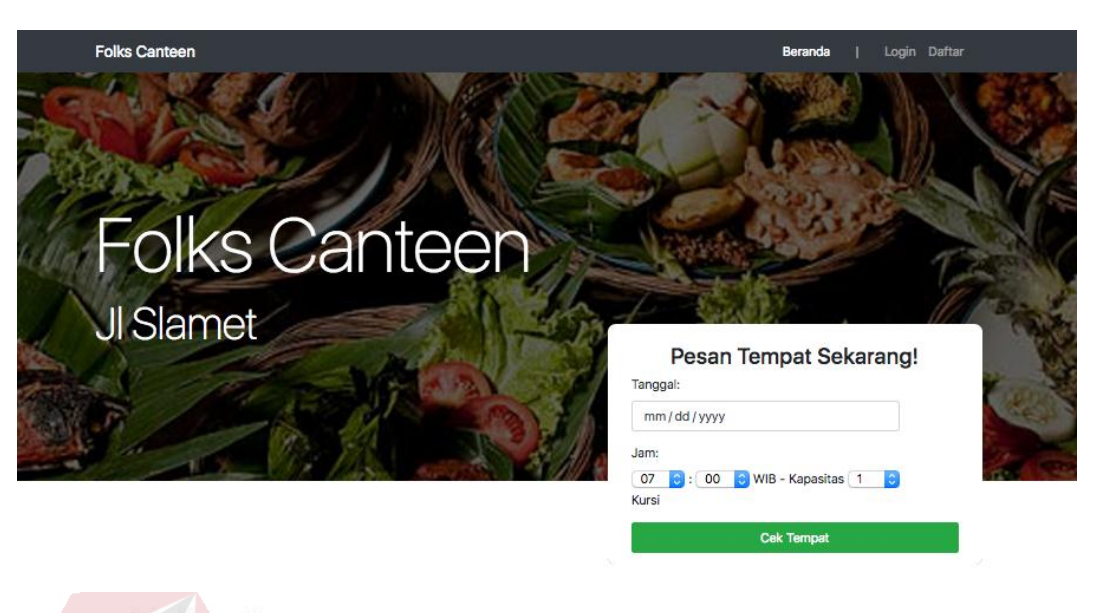

**Folks Canteen** Pengalaman dan sensai liburan bersama keluarga dapat di i<br>engkapi dengan menu makanan bersama keluarga.<br>Semuanya dapat di pesan

Gambar 4.16 Dashboard (Home) Beranda

#### **B. Pendaftaran Akun Baru**

Menu Pendaftaran Akun Baru merupakan menu yang digunakan oleh *user* atau pelanggan untuk membuat akun baru pada web reservasi. Lebih lengkapnya dapat dilihat pada Gambar 4.17

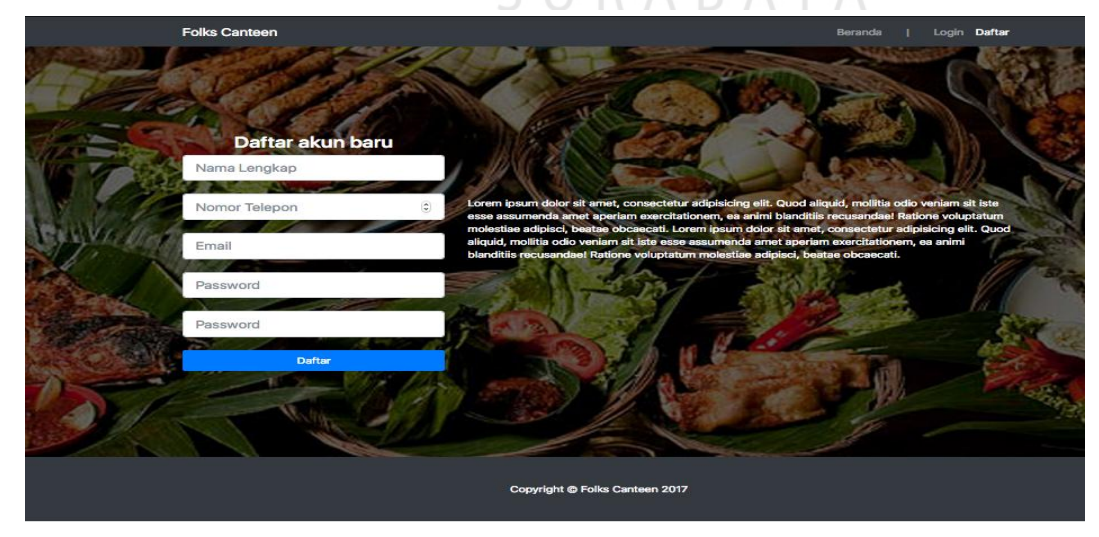

Gambar 4.17 Pendaftaran Akun Baru

#### **C. Menu** *Login*

Menu *Login* merupakan menu yang digunakan oleh *user* atau pelanggan untuk masuk atau *login* ke halaman *web* reservasi tempat makan dan minum pada CV. Folks dengan akun yang sudah dibuat. Lebih lengkapnya dapat dilihat pada Gambar 4.18

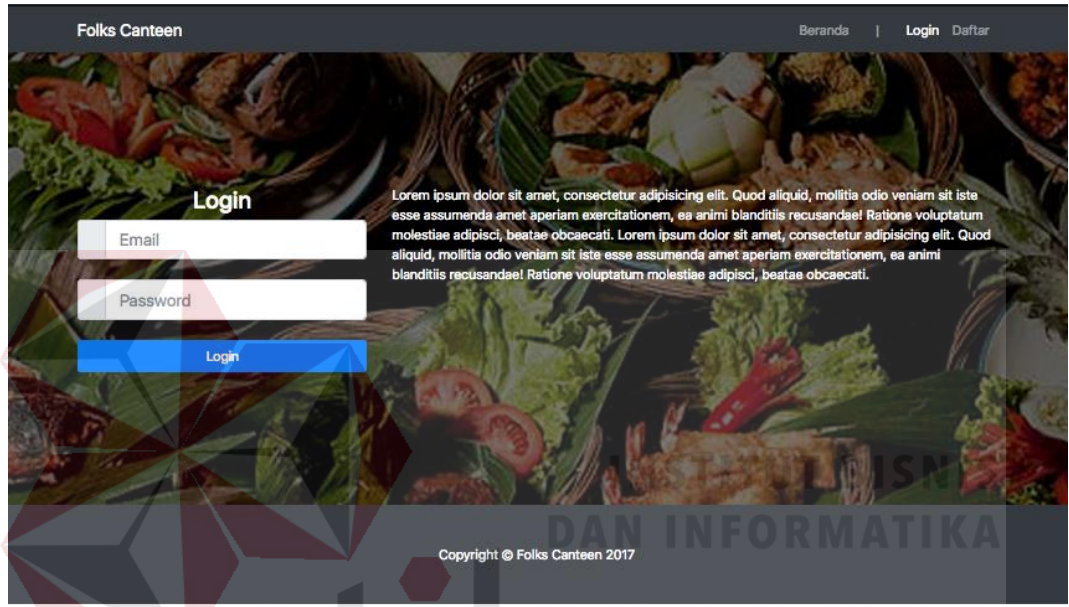

Gambar 4.18 Menu Login

URABAYA

## **D. Menu Pesanan dan Daftar Menu**

Menu Pesanan dan Daftar Menu merupakan menu yang digunakan oleh *user* atau pelanggan untuk melihat daftar menu makanan dan minuman. Pada menu ini user dapat memesan makanan dan minuman juga. Lebih lengkapnya dapat dilihat pada Gambar 4.19

| Daftar Pesanan Makanan & Minuman<br>Pemesaanan Tempat Tanggal: 2018-05-31 13:00:00<br>Jumlah Kursi : 7 Batal |                                         |                            |           |                                   |
|----------------------------------------------------------------------------------------------------|-----------------------------------------|----------------------------|-----------|-----------------------------------|
| Nama                                                                                                    | Harga                                   | Jumlah                     | Total     | Aksi                              |
| Soto Achong                                                                                                  | 50000                                   | $\mathbf{1}$               | 50000     | $1 - 1 + 1$ Hapus                 |
|                                                                                                    |                                         | Total Semua:               | Rp. 50000 | <b>Hapus Semua</b>                |
| <b>Daftar Menu</b>                                                                                           |                                         | <b>Checkout Pembayaran</b> |           |                                   |
| Soto Achong<br>Rp. 50000                                                                                     | Sego Campur<br>mendan Joss<br>Rp. 17000 | Esteh<br>Rp. 3000          |           | <b>Paket Mantab</b><br>Rp. 750000 |

Gambar 4.19 Menu Pesanan dan Daftar menu

#### **E. Menu Transaksi**

Menu Transaksi merupakan menu yang digunakan oleh user atau pelanggan

untuk melakukan transaksi pemesanan dan pembayaran. Lebih lengkapnya dapat

#### dilihat pada Gambar 4.20

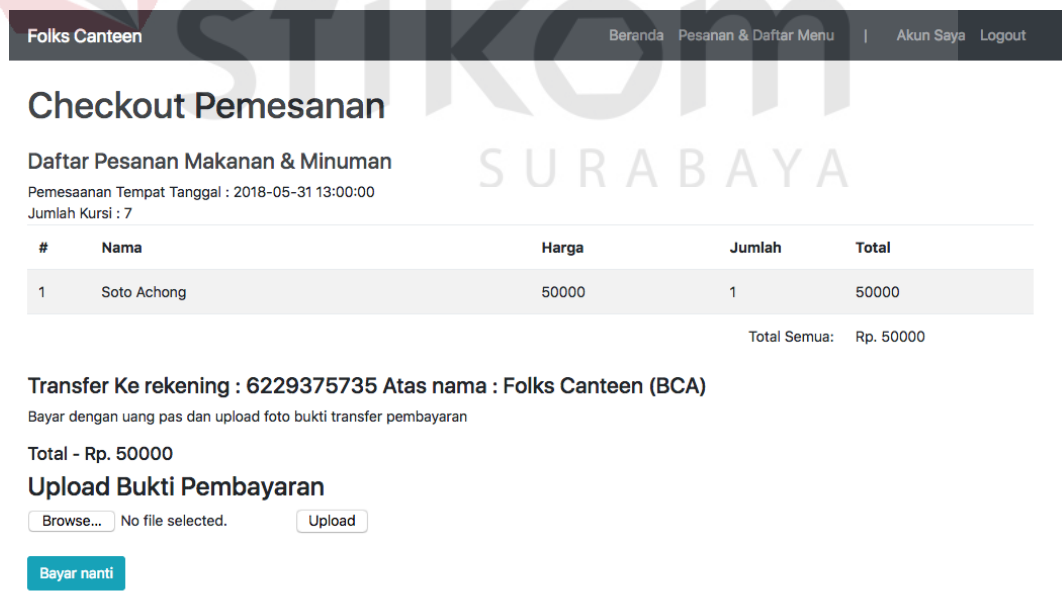

Gambar 4.20 Menu Transaksi

#### **F. Menu Master Makanan dan Minuman**

Menu Master Makanan dan Minuman merupakan menu yang digunakan oleh *front office* untuk menambah dan mengedit daftar makanan dan minuman. Lebih lengkapnya dapat dilihat pada Gambar 4.21

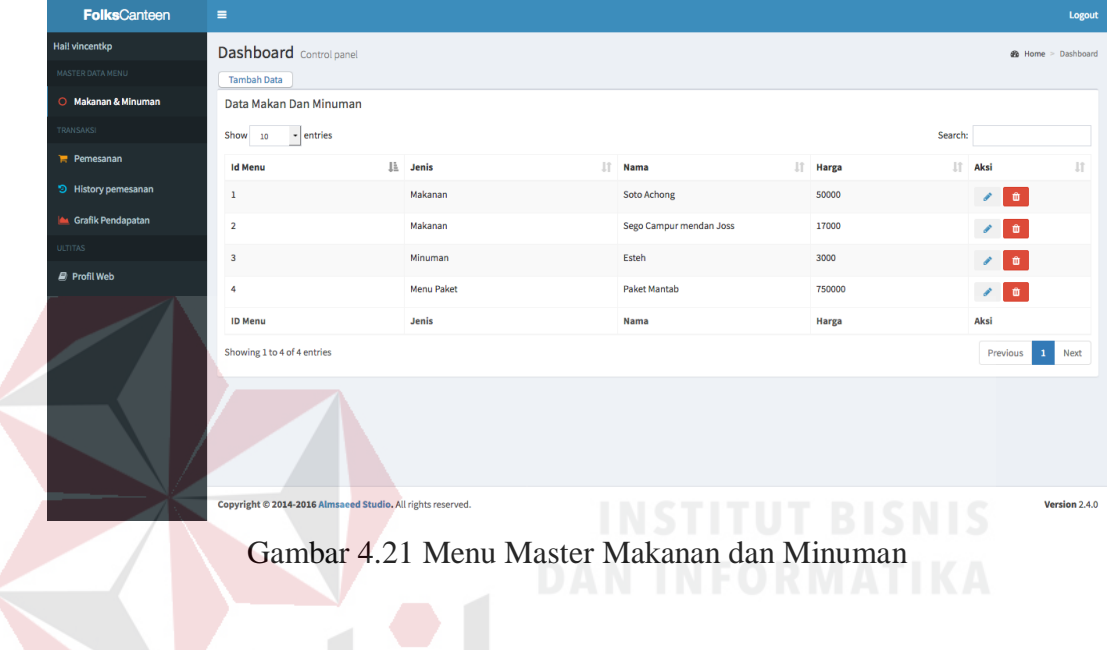

#### **G. Menu Data Pemesanan**

Menu Data Pemesanan merupakan menu yang digunakan oleh *front office* untuk memasukkan data pemesanan tempat atau reservasi yang telah dipesan oleh user. Lebih lengkapnya dapat dilihat pada Gambar 4.22

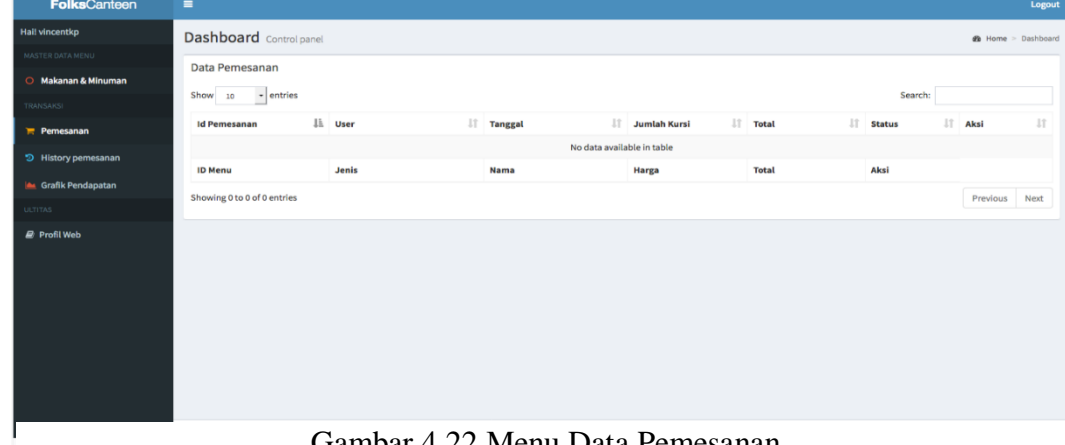

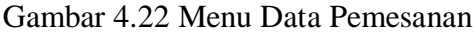

#### **H. Menu History Pemesanan**

Menu History Pemesanan merupakan menu yang digunakan oleh *front office* untuk meilhat riwayat pemesanan tempat yang telah dipesan oleh user sebelumnya. Pada menu ini *front office* juga dapat melihat detail riwayat pemesanan dan mencetak riwayat pemesanan tersebut. Lebih lengkapnya dapat dilihat pada

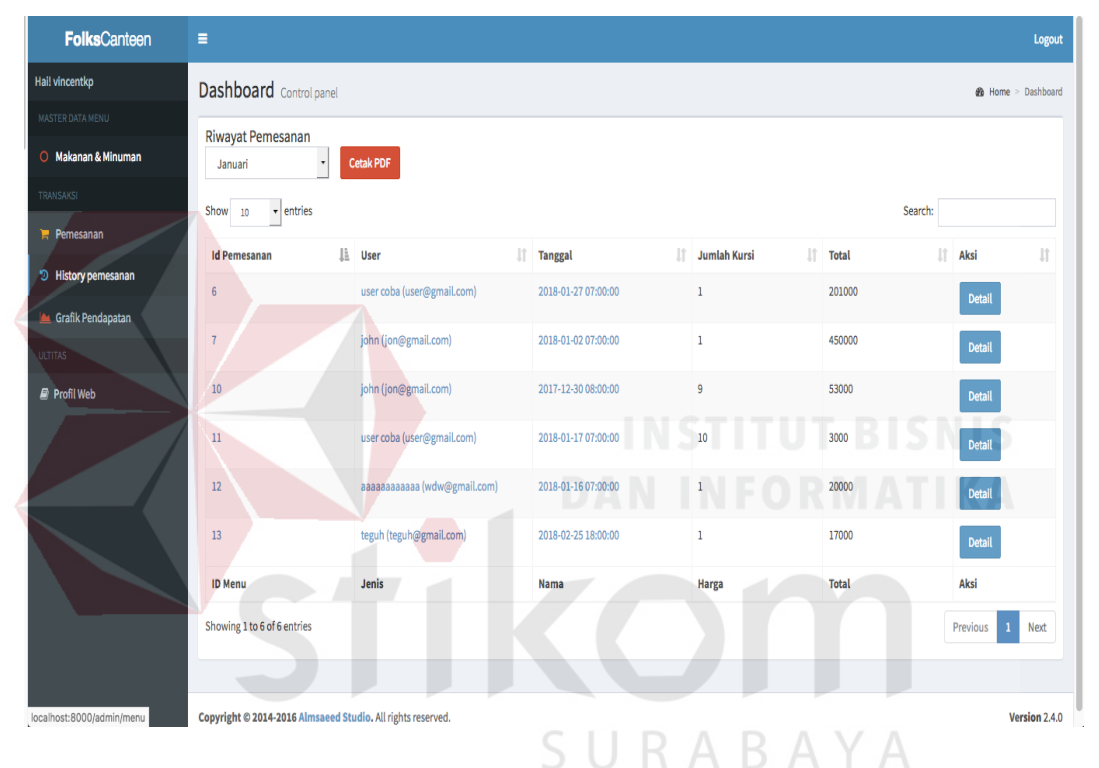

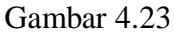

Gambar 4.23 Menu History Pemesanan

#### **I. Menu Grafik Pendapatan**

Menu Grafik Pendapatan merupakan menu yang digunakan oleh *front office* untuk melihat pendapatan yang diperoleh oleh perusahaan dari riwayat pemesanan tempat. Disini *front office* dapat melihat grafik pendapatan perbulannya. Lebih lengkapnya dapat dilihat pada Gambar 4.24

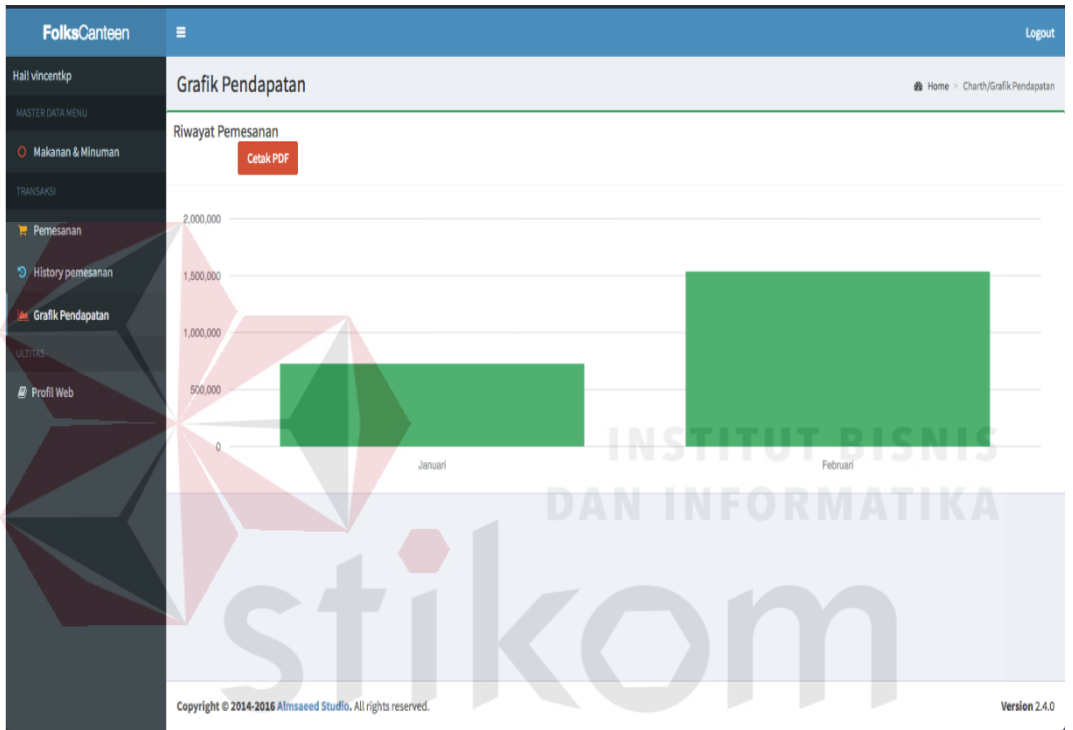

Gambar 4.24 Menu Grafik Pendapatan YA

#### **BAB V**

#### **PENUTUP**

#### <span id="page-57-2"></span><span id="page-57-1"></span><span id="page-57-0"></span>**5.1. Kesimpulan**

Setelah melakukan analisis dan perancangan, serta implementasi terhadap aplikasi reservasi restoran pada CV. Folks Surabaya, maka dapat diambil beberapa kesimpulan sebagai berikut:

- 1. Dengan adanya sistem yang baru ini diharapkan CV. Folks Surabaya tidak mengalami kesulitan dalam menangani data – data pelanggaran pelanggan. Data – data tersebut dapat dikelola secara mudah dengan tampilan dan format yang cukup mudah untuk dipahami pengguna sehingga proses pencatatatan pelanggaran dapat dilakukan dengan lebih cepat, efektif dan efisien.
- 2. Keuntungan lain dapat diperoleh dengan sistem ini adalah dapat tercipta suatu sistem pelaporan yang akurat baik mengenai data penjualan setiap bulan. SURABAYA

#### <span id="page-57-3"></span>**5.2. Saran**

Adapun saran yang dapat diberikan oleh penulis adalah sebagai berikut :

Pengembangan aplikasi bimbingan konseling ini diharapkan dapat lebih banyak fungsi yang ada bukan hanya untuk melakukan proses pencatatan keuangan tetapi juga untuk reservasi tempat secara online dan dinamis.

#### **DAFTAR PUSTAKA**

- <span id="page-58-0"></span>Arief, Rudyanto. 2011. *Pemrograman Web Dinamis Menggunakan PHP dan MySQL.* Yogyakarta: Andi.
- Heriyanto, Imam dan Raharjo, Budi dan Enjan. 2010. *Modul Pemrograman WEB (HTML, PHP, dan MySql)*. Bandung: Modula.
- Kadir, Abdul. 2013. *Dasar Pemrograman Web Dinamis Menggunakan PHP – Edisi Revisi.* Yogyakarta: Andi.
- Kristanto, Andi. 2008. *Perancangan Sistem Informasi & Aplikasinya Edisi Revisi.* Yogyakarta: Grava Media.

Nugroho, Adi. 2007. *Pemrograman Berorientasi Objek.* Bandung: Informatika.

- Ramadhan, Arief. 2006. *Pemrograman Web Database dengan PHP dan MySQL.* Jakarta: PT. Elex Media Komputindo.
- Riyanto. 2011. *Membuat Sendiri Aplikasi E-Commerce dengan PHP & MySQL Menggunakan CodeIgnitier & Jquery.* Yogyakarta: Andi.
- Suhesti, Septi. 2009. *Panduan Menguasai Internet Yahoo! dan Google.* R A B A Yogyakarta: Gava Media.

Sutabri, Tata. 2004. *Komputer-Sistem Informasi.* Yogyakarta: Andi.

Yuhefizar. 2013. *Cara Mudah & Murah Membangun & Mengelola Website.* 

Jakarta: Graha Ilmu.